# **Nyon** Online Version (BUI350)

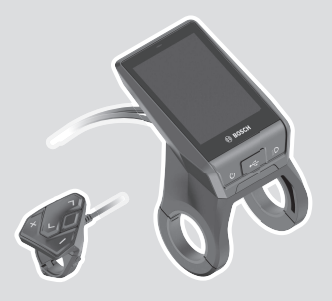

**lt** Originali instrukcija

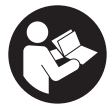

# Lietuvių k. – **2**

# **Turinys**

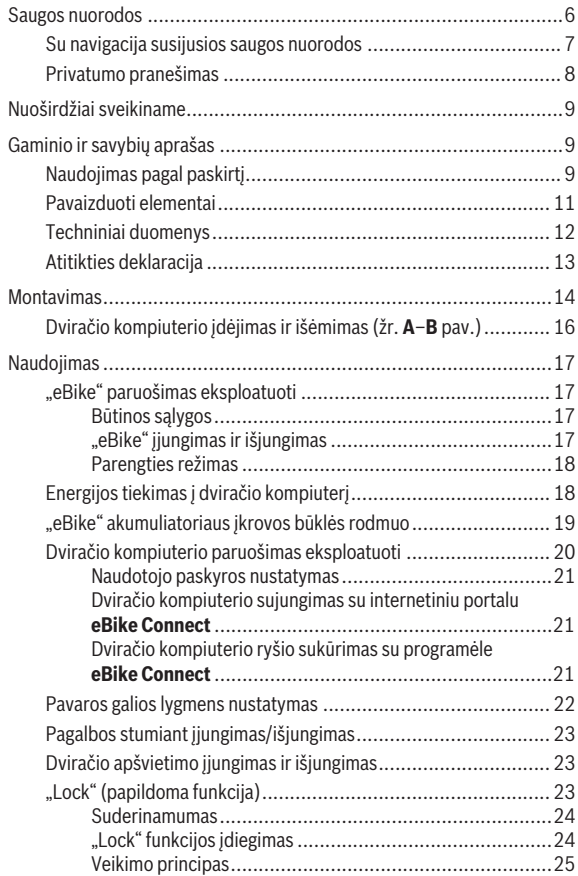

# Lietuvių k. – **4**

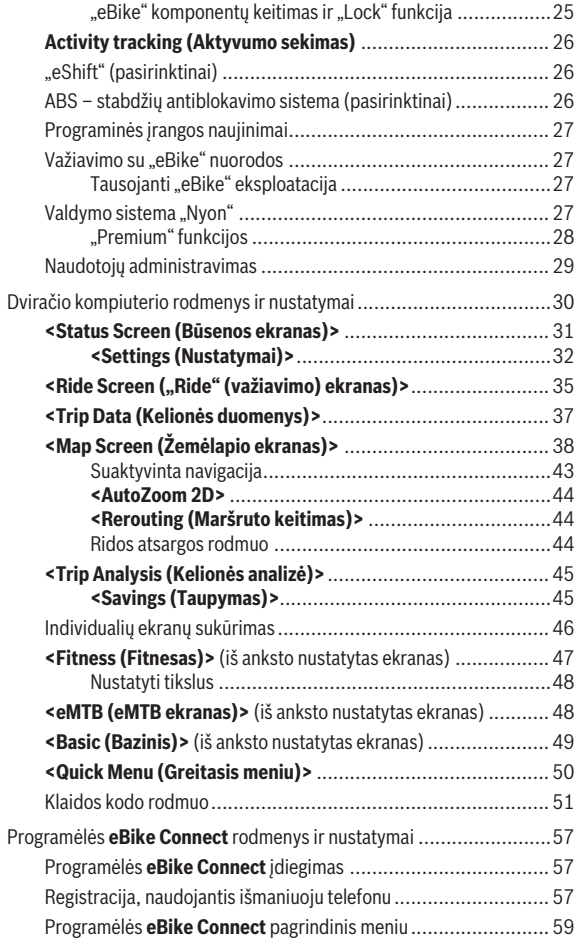

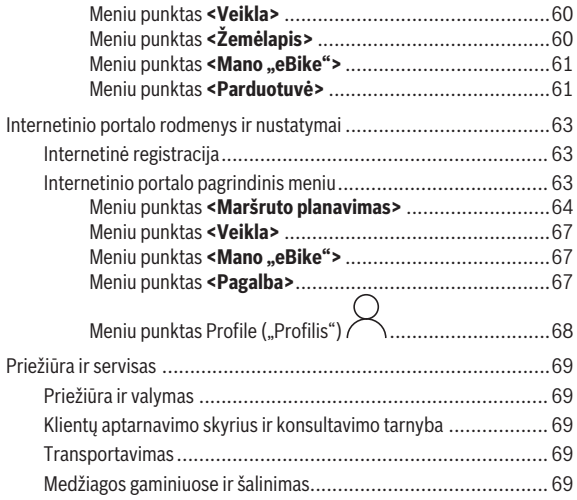

# <span id="page-5-0"></span>**Saugos nuorodos**

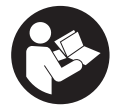

**Perskaitykite visas šias saugos nuorodas ir reikalavimus.** Nesilaikant saugos nuorodų ir reikalavimų gali trenkti elektros smūgis, kilti gaisras, galima smarkiai susižaloti ir sužaloti kitus asmenis.

**Saugokite visas saugos nuorodas ir reikalavimus, kad ir ateityje galėtumėte jais pasinaudoti.**

Šioje naudojimo instrukcijoje vartojama sąvoka "eBike" akumuliatorius taikoma visiems originaliems Bosch "eBike" akumuliatoriams.

- **► Perskaitykite visose "eBike" komponentų naudojimo instrukcijose bei jūsų "eBike" naudojimo instrukcijoje pateiktas saugos nuorodas ir reikalavimus ir jų laikykitės.**
- u **Nenukreipkite dėmesio į dviračio kompiuterio rodmenis.** Jei į eismą nesutelkiate viso dėmesio, rizikuojate patekti į avariją. Jei dviračio kompiuteryje norite ne tik pakeisti pavaros galios lygmenį, bet ir įvesti atitinkamus duomenis, sustokite ir juos įveskite.
- u **Nustatykite tokį ekrano apšvietimą, kad galėtumėte gerai matyti svarbią informaciją, pvz., greitį arba įspėjamuosius simbolius.** Netinkamai nustatytas ekrano apšvietimas kelia pavojingas situacijas.
- u **Prieš pradėdami treniruotis, kreipkitės į gydytoją, kad patartų, kokį krūvį galite prisiimti.** Tik taip išvengsite galimos perkrovos.
- u **Naudojant širdies dažnio jutiklį, dėl elektromagnetinių trikdžių gali būti parodytas klaidingas širdies dažnis.** Rodomas širdies ritmas yra tik orientacinis. Neprisiimame atsakomybės už pasekmes dėl parodyto klaidingo širdies ritmo.
- ▶ "Nyon" nėra medicinos technikos gaminys. "Fitness" ekrane parodytos vertės nuo faktinių verčių gali skirtis.
- u **Neatidarykite dviračio kompiuterio.** Atidarius dviračio kompiuterį, jis gali būti nepataisomai sugadintas ir prarandama teisė pateikti pretenzijas dėl garantijos.
- **► Dviračio kompiuterio nenaudokite kaip rankenos.** "eBike" keldami už dviračio kompiuterio, galite nepataisomai sugadinti dviračio kompiuterį.
- ► Funkcija "Pagalba stumiant" leidžiama naudoti tik stumiant "eBike". Jei naudojant funkciją "Pagalba stumiant" "eBike" ratai neliečia pagrindo, iškyla sužalojimo pavojus.
- ► Kai yra ijungta pagalba stumiant, gali kartu suktis paminos. Esant įjungtai "Pagalbai stumiant", stebėkite, kad nuo jūsų kojų iki besisukančių paminų būtų pakankamas atstumas. Iškyla sužalojimo pavojus.
- ▶ Naudodami pagalba stumiant pasirūpinkite, kad "eBike" visada galė**tumėte kontroliuoti ir saugiai laikyti.** Esant tam tikroms sąlygoms, pagalba stumiant gali neveikti (pvz., kliūtis pedale arba netyčia nuslydus nuo valdymo bloko mygtuko). "eBike" gali staiga pajudėti atgal link jūsų arba pavirsti. Esant papildomai apkrovai, tai gali sukelti riziką naudotojui. Naudodami "eBike" su pagalba stumiant, venkite situacijų, kuriose "eBike" negalėsite išlaikyti savo jėgomis!
- **► Atsargiai!** Naudojantis dviračio kompiuteriu su *Bluetooth*<sup>®</sup> ir/arba "WiFi", gali būti trikdomas kitų prietaisų ir įrenginių, lėktuvų, o taip pat medicinos prietaisų (pvz., širdies stimuliatorių, klausos aparatų) veikimas. Be to, yra likutinė rizika, kad bus pakenkta labai arti esantiems žmonėms ir gyvūnams. Dviračio kompiuterio su *Bluetooth*® nenaudokite arti medicinos prietaisų, degalinių, chemijos įrenginių, sričių su sprogia atmosfera ir teritorijų, kuriose atliekami sprogdinimai. Dviračio kompiuterio su *Bluetooth*® nenaudokite lėktuvuose. Venkite ilgalaikio eksploatavimo prie kūno.
- **►** *Bluetooth***® žodinis prekės ženklas, o taip pat vaizdinis prekės ženklas** (logotipas), yra registruoti prekių ženklai ir "Bluetooth SIG, Inc." nuosavybė. "Robert Bosch GmbH", "Bosch eBike Systems", šiuos žodinį ir vaizdinį prekės ženklus naudoja pagal licenciją.

# <span id="page-6-0"></span>**Su navigacija susijusios saugos nuorodos**

- u **Važiuodami neplanuokite maršrutų. Sustokite ir naują tikslą įveskite tik tada, kai stovite.** Jei į eismą nesutelkiate viso dėmesio, rizikuojate patekti į avariją.
- **▶ Nutraukite maršruta, iei navigacija jums siūlo kelia, kuris, atsižvelgiant į jūsų vairavimo įgūdžius, yra rizikingas ir pavojingas.** Paprašykite, kad navigacijos sistema parodytų alternatyvų maršrutą.
- u **Neignoruokite kelio ženklų net ir tada, jei navigacija jums rodo tam tikrą kelią.** Navigacijos sistema negali įvertinti statybviečių ir apylankų.
- **► Nesinaudokite navigacija saugumo atžvilgiu kritinėse arba nesaugiose situacijose (esant uždarytiems keliams, apylankoms ir t. t.).** Naudokitės papildomais žemėlapiais ir ryšio priemonėmis.

# <span id="page-7-0"></span>**Privatumo pranešimas**

Jei dviračio kompiuteris techninės priežiūros tikslu nusiunčiamas į Bosch techninės priežiūros skyrių, gali būti, kad dviračio kompiuteryje išsaugoti duomenys bus perduodami Bosch.

# <span id="page-8-0"></span>**Nuoširdžiai sveikiname**

Nuoširdžiai sveikiname nusipirkus "eBike" kompiuterį.

".Nyon" atlieka "eBike" valdymo funkcijas ir patikimai pateikia visus svarbius važiavimo duomenis.

- "eBike" dviračio kompiuteris su atskiru valdymo bloku
- "eBike", navigacijos, fizinio parengimo ir interneto funkcijos
- *Bluetooth*® ryšys su širdies ritmo diržu
- WLAN ryšys su internetiniu portalu **eBike Connect**

# **Naujinimas**

Jūsų "Nyon" funkcijos nuolat papildomos. Pasirūpinkite, kad jūsų išmaniojo telefono programėlė **eBike Connect** būtų nuolat atnaujinta.

Be čia aprašytų funkcijų gali būti, kad bet kuriuo metu bus atliekami programinės įrangos pakeitimai, skirti klaidoms pašalinti ir funkcijoms praplėsti. Internetinius mokymus apie įvairias funkcijas galima rasti nuorodoje: [www.bosch-ebike.com/en/products/nyon](https://www.bosch-ebike.com/en/products/nyon).

# <span id="page-8-1"></span>**Gaminio ir savybių aprašas**

# <span id="page-8-2"></span>**Naudojimas pagal paskirtį**

Dviračio kompiuteris Nyon (BUI350) yra skirtas "eBike" valdyti ir važiavimo duomenims rodyti.

Be čia aprašytų funkcijų gali būti, kad bet kuriuo metu bus atliekami programinės įrangos pakeitimai, skirti klaidoms pašalinti ir funkcijoms pakeisti. Daugiau informacijos rasite [www.bosch-ebike.com](https://www.bosch-ebike.com).

**Nyon (BUI350)** nėra skirtas navigacijai be "eBike" (keliautojams pėsčiomis ir automobilių vairuotojams).

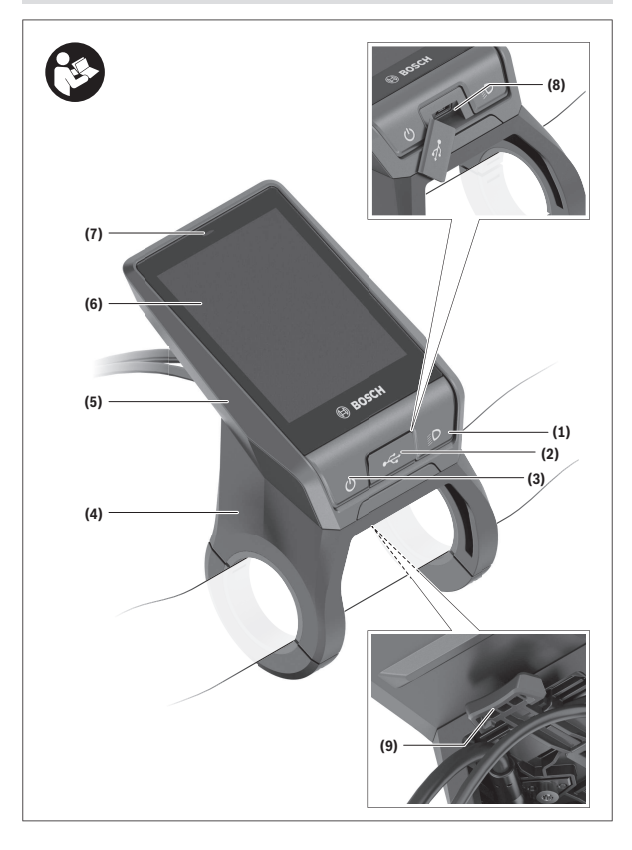

#### Lietuvių k. – **11**

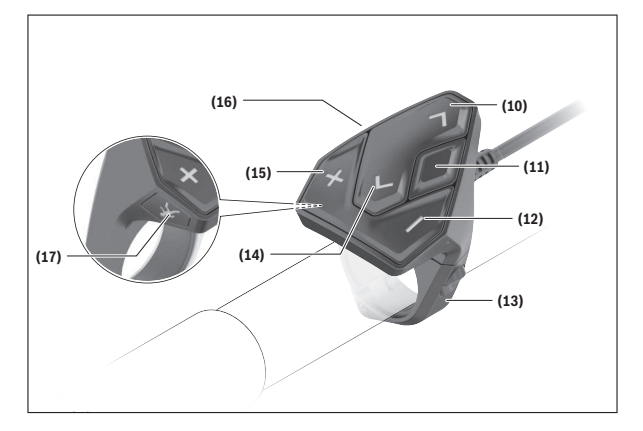

# <span id="page-10-0"></span>**Pavaizduoti elementai**

Visi dviračio dalių, išskyrus pavaros bloką, dviračio kompiuterį su valdymo bloku, greičio jutiklį ir priklausančius laikiklius, paveikslėliai yra scheminiai ir nuo jūsu "eBike" gali skirtis.

- **(1)** Dviračio apšvietimo mygtukas
- **(2)** USB įvorės apsauginis gaubtelis
- **(3)** Dviračio kompiuterio įjungimo-išjungimo mygtukas
- **(4)** Dviračio kompiuterio laikiklisa)
- **(5)** Dviračio kompiuteris
- **(6)** Ekranas (lietimo jautrumas)
- **(7)** Šviesumo jutiklis
- **(8)** USB įvorė
- **(9)** Atblokavimo mechanizmas
- **(10)** Judėjimo pirmyn mygtukas
- **(11)** Parinkties mygtukas
- **(12)** Pavaros galios mažinimo mygtukas
- **(13)** Valdymo bloko laikiklis
- **(14)** Judėjimo atgal mygtukas
- **(15)** Pavaros galios didinimo mygtukas
- **(16)** Valdymo blokas
- **(17)** Pagalbos pradedant važiuoti/pagalbos stumiant mygtukas **WALK**
- a) Tvirtinant prie vairo yra galimi specifiniai kliento sprendimai, nenaudojant vairo veržtuvų.

# <span id="page-11-0"></span>**Techniniai duomenys**

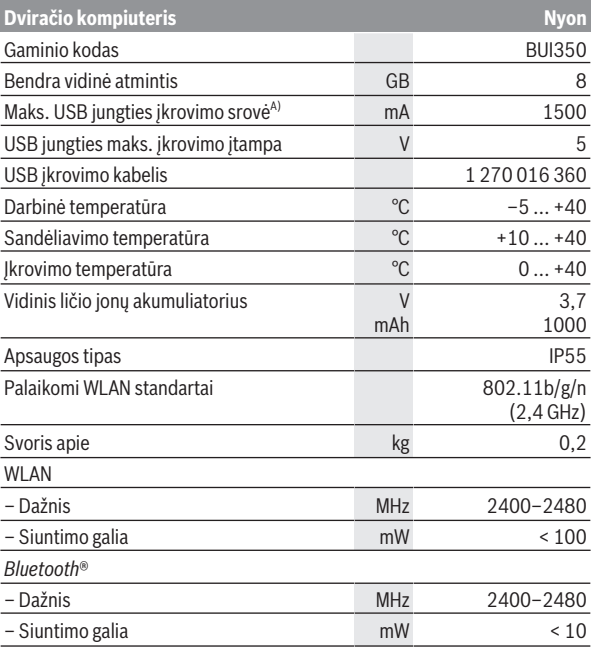

A) Jkrovimo srovė "Nyon" įkrauti. Išorinių srovės naudotojų įkrauti negalima.

# <span id="page-12-0"></span>**Atitikties deklaracija**

Šiuo dokumentu "Robert Bosch GmbH", "Bosch eBike Systems" patvirtina, kad šio tipo radijo ryšio stotelė **Nyon** atitinka direktyvą 2014/53/ES. Visas ES atitikties deklaracijos tekstas pateiktas šiuo interneto adresu: [www.bosch-ebike.com/conformity](http://www.bosch-ebike.com/conformity).

Dviračio kompiuteris yra su atskira vidine antena, skirta *Bluetooth*®, WLAN ir GPS su atiduodamąja galia. Antenos naudotojams yra neprieinamos. Bet koks naudotojo atliktas pakeitimas pažeidžia šio gaminio teisinį leidimą.

# <span id="page-13-0"></span>**Montavimas**

- **► Jei norite montuoti laikikli ar atlikti jo techninės priežiūros darbus, deaktyvinkite dviračio kompiuterį ir jį nuimkite.** Taip išvengsite netinkamo funkcijų veikimo/netinkamo naudojimo.
- **► Jei norite išmontuoti ar įmontuoti apsauginį varžtą, deaktyvinkite dviračio kompiuterį ir jį nuimkite.** Taip išvengsite netinkamo funkcijų veikimo/netinkamo naudojimo.

## Lietuvių k. – **15**

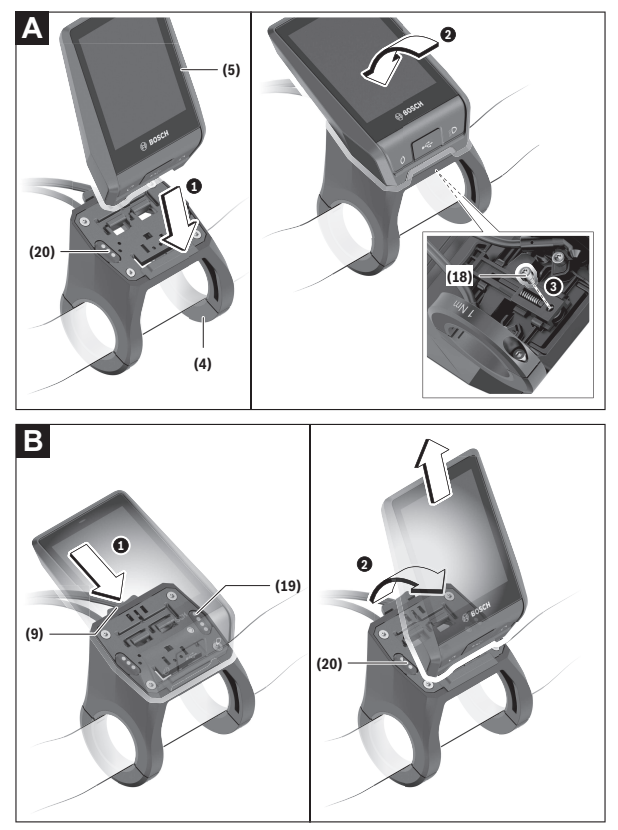

- **(18)** Dviračio kompiuterio blokavimo varžtas
- **(19)** Pavaros bloko kontaktai
- **(20)** Valdymo bloko kontaktai

# <span id="page-15-0"></span>**Dviračio kompiuterio įdėjimas ir išėmimas (žr. A–B pav.)**

Norėdami **įdėti** dviračio kompiuterį **(5)**, pirmiausiai padėkite jo apatinę dalį ant laikiklio **(4)**, o tada paspauskite pirmyn, kol pajusite, kad dviračio kompiuteris užsifiksavo. Įsitikinkite, kad dviračio kompiuteris gerai užsifiksavo. Norėdami **išimti** dviračio kompiuterį **(5)**, paspauskite atblokavimo mechanizmą **(9)** ir išimkite dviračio kompiuterį, keldami jį aukštyn.

#### **► Pastate "eBike", išimkite dviračio kompiuteri.**

Atblokavimo mechanizmą galima užblokuoti varžtu. Tuo tikslu laikiklį **(4)** nuimkite nuo vairo. Dviračio kompiuterį įdėkite į laikiklį. Iš apačios, į specialų laikiklyje esantį sriegį įsukite blokavimo varžtą **(18)** (sriegis M3, 5 mm ilgio). Laikiklį vėl pritvirtinkite prie vairo.

**Nurodymas:** Blokavimo varžtas nėra apsauga nuo vagystės.

# <span id="page-16-0"></span>**Naudojimas**

# <span id="page-16-1"></span>**"eBike" paruošimas eksploatuoti**

## <span id="page-16-2"></span>**Būtinos sąlygos**

..eBike" galima suaktyvinti tik tada, jei tenkinamos šios salygos:

- Įdėtas pakankamai įkrautas "eBike" akumuliatorius (žr. "eBike" akumuliatoriaus naudojimo instrukciją).
- Dviračio kompiuteris tinkamai įdėtas į laikiklį.
- Dviračio kompiuterio vidinis akumuliatorius turi būti pakankamai įkrautas.

# <span id="page-16-3"></span>**"eBike" įjungimas ir išjungimas**

Norėdami "eBike" **įjungti**, tai galite atlikti keliais būdais:

- Esant įdėtam dviračio kompiuteriui ir "eBike" akumuliatoriui, vieną kartą trumpai paspauskite dviračio kompiuterio jiungimo-išiungimo mygtuką **(3)**.
- Esant idėtam dviračio kompiuteriui, paspauskite "eBike" akumuliatoriaus įjungimo-išjungimo mygtuką (taip pat yra galimi specifiniai dviračių gamintojų sprendimai, kuriems esant prieigos prie "eBike" akumuliatoriaus įjungimo-išjungimo mygtuko nėra; žr. dviračio gamintojo pateiktą eksploatavimo instrukciją).

Pavara suaktyvinama, kai paliečiate paminas (išskyrus, kai įjungta pagalbos stumiant funkcija arba pavaros galios lygmuo **OFF**). Pavaros galia atitinka nustatytą pavaros galios lygmenį.

Kai važiuodami įprastiniu režimu nustojate minti paminas arba kai tik pasiekiate **25/45 km/h** greitį, pavaros galia išjungiama. Pavara automatiškai suaktyvinama, kai tik pradedate minti paminas ir greitis nukrenta žemiau **25/45 km/h**.

Norėdami "eBike" **išjungti**, tai galite atlikti keliais būdais:

- Mažiausiai 3 s spauskite dviračio kompiuterio įjungimo-išjungimo mygtuką **(3)**.
- Išjunkite "eBike" akumuliatorių jo įjungimo-išjungimo mygtuku (būna tokių dviračių gamintojų specifinių sprendimų, kur prieigos prie "eBike" akumųliatoriaus įjungimo-išjungimo mygtuko nėra; žr. dviračio gamintojo pateikta naudojimo instrukciją).

**Nuoroda: Nyon (BUI350)** perjungiamas į parengties režimą.

– Iš laikiklio išimkite dviračio kompiuterį.

Jei apie 10 minučių neprireikia pavaros galios (pvz., "eBike" stovi) arba nepaspaudžiamas joks dviračio kompiuterio ar "eBike" valdymo bloko mygtukas, "eBike" automatiškai išsijungia.

**Nyon (BUI350)** persijungia į parengties režimą.

#### <span id="page-17-0"></span>**Parengties režimas**

Dviračio kompiuterį galite ijungti veikti parengties režimu, tokiu atvejų greičiau įsijungs dviračio kompiuteris ir "eBike".

Parengties režimą galite pasiekti šiomis priemonėmis:

- Tuo tikslu mažiausiai 1 s, bet ne ilgiau kaip 3 s spauskite dviračio kompiuterio įjungimo-išjungimo mygtuką **(3)**.
- Palaukite 10 min, kol "eBike" išsijungs.
- $-$  "eBike" akumuliatoriaus įjungimo-išjungimo mygtuku išiunkite "eBike" akumuliatorių.

Parengties režimas išjungiamas, jei 1 sekundę spaudžiate dviračio kompiuterio įjungimo-išjungimo mygtuką **(3)**.

Parengties režimas išjungiamas ir dviračio kompiuteris automatiškai išsijungia, jei dviračio kompiuterio vidinio akumuliatoriaus įkrova yra mažesnė kaip 75 %. Ne vėliau kaip vidurnaktį (0 val.) dviračio kompiuteris bet kuriuo atveju išjungiamas.

Jei **Nyon (BUI350)** neįsijungia arba netinkamai veikia, ilgai (apie 15 s) spauskite jiungimo-išjungimo mygtuka. Tokiu būdu netinkamas veikimas gali būti pašalintas.

# <span id="page-17-1"></span>**Energijos tiekimas į dviračio kompiuterį**

Jei dviračio kompiuteris yra laikiklyje (4), į "eBike" yra įdėtas pakankamai ikrautas "eBike" akumuliatorius ir ijungta "eBike", tai į dviračio kompiuterio vidinių akumuliatorių energija tiekiama iš "eBike" akumuliatoriaus.

Jei dviračio kompiuteris išimamas iš laikiklio **(4)**, tai energija yra tiekiama iš dviračio kompiuterio vidinio akumuliatoriaus. Dviračio kompiuterio vidinio akumuliatoriaus įkrovos būklė rodoma kairiajame viršutiniame būsenos juostos kampe.

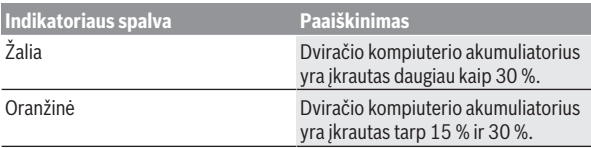

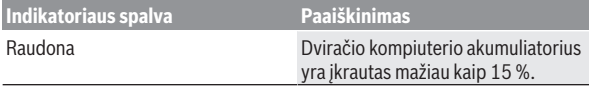

Kai dviračio kompiuterio vidinis akumuliatorius beveik išsikrauna, ekrane parodomas įspėjamasis pranešimas.

Norėdami įkrauti dviračio kompiuterio vidinį akumuliatorių, dviračio kompiuterį vėl įstatykite į laikiklį **(4)**. Atkreipkite dėmesį į tai, kad jei "eBike" akumuliatoriaus neįkraunate tiesiogiai, tai nepaspaudus jokio mygtuko, po 10 minučių "eBike" automatiškai išsijungia. Tokiu atveju nebekraunamas ir dviračio kompiuterio vidinis akumuliatorius.

Dviračio kompiuterį galite įkrauti ir naudodamiesi USB jungtimi **(8)**. Tuo tikslu atidenkite apsauginį gaubtelį **(2)**. Dviračio kompiuterio USB įvorę "Micro-USB" kabeliu sujunkite su standartiniu USB krovikliu (neįeina į standartinį tiekiamą komplektą) arba kompiuterio USB jungtimi (maks. **5 V** įkrovimo įtampa; maks. **1500 mA** įkrovimo srovė).

Pakartotinai neįkrovus dviračio kompiuterio vidinio akumuliatoriaus, data ir paros laikas išsaugomi apie 6 mėnesius.

**Nurodymas:** Norint užtikrinti maksimalią dviračio kompiuterio vidinio akumuliatoriaus eksploatavimo trukmę, jį kas tris mėnesius reikia įkrauti po vieną valandą.

Panaudojus, USB jungtį reikia vėl rūpestingai uždengti apsauginiu gaubteliu **(2)**.

**► USB jungtis nėra vandeniui nepralaidi kištukinė jungtis. Važiuojant per lietų išorinį prietaisą prijungti draudžiama, o USB jungtis turi būti gerai uždengta apsauginiu gaubteliu (2).**

Naudojantis USB jungtimi, išorinių prietaisų įkrauti negalima.

# <span id="page-18-0"></span>**"eBike" akumuliatoriaus įkrovos būklės rodmuo**

"eBike" akumuliatoriaus įkrovos būklės indikatorių **g** (žr. "**[<Ride Screen](#page-34-0) [\("Ride" \(važiavimo\) ekranas\)>](#page-34-0)**", Puslapis [Lietuvių k. – 35\)](#page-34-0) galima matyti būsenos eilutėje. "eBike" akumuliatoriaus įkrovos būklę rodo "eBike" akumuliatoriaus šviesos diodai.

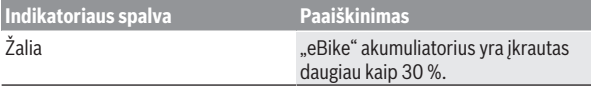

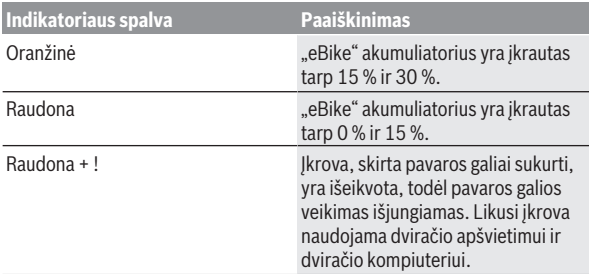

Jei "eBike" akumuliatorius įkraunamas dviratyje "eBike", rodomas atitinkamas pranešimas.

Jei dviračio kompiuteris išimamas iš laikiklio **(4)**, tai paskiausiai parodyta akumuliatoriaus įkrovos būklė išsaugoma.

# <span id="page-19-0"></span>**Dviračio kompiuterio paruošimas eksploatuoti**

- **► Prieš pradėdami eksploatuoti pirmą kartą, kad užtikrintumėte visišką dviračio kompiuterio funkcionalumą, nuimkite ekrano apsauginę plėvelę.** Jei apsauginė plėvelė lieka ant ekrano, gali būti pakenkta dviračio kompiuterio funkcionalumui/veikimui.
- u **Naudojant ekrano apsauginę plėvelę, negali būti užtikrintas visiškas dviračio kompiuterio funkcionalumas.**

"Nyon" tiekiamas su iš dalies įkrautu akumuliatoriumi. Prieš pradedant naudoti pirmą kartą, akumuliatorių reikia visiškai įkrauti, naudojantis USB jungtimi arba "eBike".

**Nuoroda:** dviračio kompiuterio vidinis akumuliatorius taip pat įkraunamas važiuojant per "eBike" akumuliatorių.

Įjungę dviračio kompiuterį, važiuoti galite netrukus (maždaug po 4 sekundžių). Netrukus dviračio kompiuteris fone užkraus visą operacinę sistemą.

**Nuoroda:** kai dviračio kompiuterį įjungiate pirmą kartą, jam reikia daugiau laiko, kad taptų paruoštas važiuoti.

Jei dviračio kompiuteris yra sujungtas su WLAN, naudotojas bus informuojamas apie esamą naujinį. Parsisiųskite naujinį ir įdiekite naujausią versiją.

#### <span id="page-20-0"></span>**Naudotojo paskyros nustatymas**

Norėdami naudotis visomis dviračio kompiuterio funkcijomis, turite prisiregistruoti internete.

Naudotojo paskyrą galite sukurti naudodamiesi programėle **eBike Connect** arba tiesiai per [www.ebike-connect.com](https://www.ebike-connect.com). Iveskite registracijai reikalingus duomenis. Tuo tikslų iš programų parduotuvės "Apple App Store" (skirtos "Apple iPhone") arba iš "Google Play Store" (skirtos "Android" įrenginiams) parsisiųskite nemokamą programėlę **eBike Connect**.

Naudodamiesi naudojimo paskyra, be visų kitų funkcijų taip pat galite ne internete planuoti maršrutus ir šiuos maršrutus perkelti į dviračio kompiuterį.

## <span id="page-20-1"></span>**Dviračio kompiuterio sujungimas su internetiniu portalu eBike Connect**

Dviračio kompiuterio ryšį su portalu sukurkite naudodamiesi WLAN jungtimi. **Nuoroda:** dviračio kompiuteris nepalaiko maršruto parinktuvo 12 ir 13 kanalų naudojimo. Jei, pvz., Jūsų maršruto parinktuvas yra nustatytas fiksuotam 12 arba 13 kanalui, tai šie kanalai galimų tinklų sąraše dviračio kompiuteryje nebus rodomi. Kad savo dviračio kompiuterį galėtumėte sujungti su savo tinklu, jei reikia, atitinkamai priderinkite maršruto parinktuvo nustatymus.

Tuo tikslu atlikite šiuos veiksmus:

- Spustelėkite **<Login (Prisijungimas)>** ekrane **<Status Screen (Būsenos ekranas)>**.
- Pasirinkite **<WiFi (Vietinis belaidis tinklas)>**.
- Pasirinkite tinklą.
- Įveskite naudotojo vardą ir slaptažodį.

Sėkmingai prisijungus, visi duomenys, kuriuos Jūs atblokavote portale savo profilyje, yra sinchronizuojami su dviračio kompiuteriu.

### <span id="page-20-2"></span>**Dviračio kompiuterio ryšio sukūrimas su programėle eBike Connect**

Ryšys su išmaniuoju telefonu sukuriamas taip:

- Paleiskite taikomąją programą.
- Pasirinkite **<Mano "eBike">**.
- Pasirinkite **<Pridėti naują "eBike" įrenginį>**.
- Pridėkite **Nyon (BUI350)**.

Taikomojoje programoje rodoma atitinkama nuoroda, kad dviračio kompiuteryje 5 s turi būti spaudžiamas dviračio apšvietimo mygtukas **(1)**.

5 s spauskite mygtuką **(1)**. Dviračio kompiuteris automatiškai suaktyvina *Bluetooth*®-*Low-Energy* ryšį ir perjungia į poravimo režimą.

Sekite nurodymus ekrane. Kai poravimo procesas baigiamas, sinchronizuojami naudotojo duomenys.

**Nuoroda:** *Bluetooth*® rankiniu būdu aktyvinti nereikia.

# <span id="page-21-0"></span>**Pavaros galios lygmens nustatymas**

Valdymo bloke **(16)** galite nustatyti, kokia galia "eBike" pavara jums turi padėti minant. Pavaros galios lygmenį bet kada, net ir važiuojant, galima keisti.

**Nurodymas:** Kai kuriuose modeliuose gali būti, kad pavaros galios lygmuo yra nustatytas iš anksto ir jo keisti negalima. Taip pat gali būti, kad bus mažiau pavaros galios lygmenų, nei čia nurodyta.

Maksimalus galimas pavaros galios lygmenų kiekis:

- **OFF:** pavaros galia išjungta, "eBike" kaip įprastas dviratis toliau gali judėti tik minant. Pagalba stumiant šiame pavaros galios lygmenyje negali būti suaktyvinta.
- **ECO:** veiksminga pavaros galia, esant maksimaliam efektyvumui, skirta maksimaliai ridos atsargai

– **TOUR/TOUR+:**

**TOUR:** tolygi pavaros galia, skirta maršrutui su didele ridos atsarga **TOUR+:** dinaminė pavaros galia, skirta natūraliam ir sportiniam važiavimui (tik naudojant su **eMTB**)

– **SPORT/eMTB:**

**SPORT:** didelė pavaros galia, skirta sportiniam važiavimui kalnuotomis vietovėmis bei dalyvaujant miesto eisme

**eMTB:** optimali pavaros galia bet kurioje vietovėje, sportiška važiavimo pradžia, geresnė dinamika, maksimalus našumas (**eMTB** galima naudoti tik kartu su pavaros blokais BDU250P CX, BDU365, BDU450 CX ir BDU480 CX. Gali reikėti atnaujinti programinę įrangą.)

– **TURBO:** maksimali pavaros galia dideliam mynimo dažniui, skirta sportiniam važiavimui

Norėdami **padidinti** pavaros galios lygmenį, pakartotinai spauskite valdymo bloko mygtuką **+ (15)**, kol rodmenyje atsiras pageidaujamas pavaros galios lygmuo. Norėdami **sumažinti**, spauskite mygtuką **– (12)**.

Iškviesta pavaros galia rodoma rodmenyje **j**. Maksimali pavaros galia priklauso nuo pasirinkto pavaros galios lygmens.

Jei dviračio kompiuteris išimamas iš laikiklio **(4)**, paskiausiai parodytas pavaros galios lygmuo yra išsaugomas, o pavaros galios rodmuo **j** lieka tuščias.

# <span id="page-22-0"></span>**Pagalbos stumiant įjungimas/išjungimas**

Pagalba stumiant jums gali palengvinti stumti "eBike". Pasirinkus šią funkciją, greitis priklauso nuo nustatytos pavaros ir gali būti maks. **6 km/h**.

► Funkciia "Pagalba stumiant" leidžiama naudoti tik stumiant "eBike". Jei naudojant funkcija "Pagalba stumiant" "eBike" ratai neliečia pagrindo, iškyla sužalojimo pavojus.

Norėdami **suaktyvinti** pagalbą stumiant, trumpai paspauskite dviračio kompiuterio mygtuką **WALK**. Suaktyvinę, per 10 s paspauskite mygtuką **+** ir laikykite jį paspaustą. "eBike" pavara įjungiama.

**Nurodymas:** Esant nustatytam pavaros galios lygmeniui **OFF**, pagalba stumiant negali būti suaktyvinta.

Pagalba stumiant **išjungiama**, kai tik įvykdoma viena iš šių sąlygų:

- atleidžiate mygtuką **+ (15)**,
- užblokuojami "eBike" ratai (pvz., stabdant arba atsitrenkus į kliūtį),
- greitis viršija **6 km/h**.

Pagalbos stumiant veikimo principas priklauso nuo specifinių, eksploatavimo šalyje galiojančių reikalavimų, todėl gali skirtis nuo čia pateikto aprašo arba gali būti deaktyvintas.

# <span id="page-22-1"></span>**Dviračio apšvietimo įjungimas ir išjungimas**

Modelyje, kuriame energiją važiavimo šviesai tiekia "eBike", dviračio kompiuteryje dviračio apšvietimo mygtuku **(1)** vienu metu galima įjungti ir išjungti priekinį ir užpakalinį žibintus.

Kaskart prieš pradėdami važiuoti patikrinkite, ar tinkamai veikia dviračio apšvietimo sistema.

Esant įjungtai šviesai, ekrano būsenos eilutėje šviečia važiavimo šviesos indikatorius **f**.

Dviračio apšvietimo jiungimas ir išiungimas ekrano fono apšvietimui itakos nedaro.

# <span id="page-22-2"></span>**"Lock" (papildoma funkcija)**

Šią "Lock" funkciją galima įsigyti programėlių **eBike Connect** parduotuvėje **<Parduotuvė>**. Po to, kai įdiegiama "Lock" funkcija ir, išėmus dviračio kompiuterį, suaktyvinama "Lock", pavaros bloko pavaros galia deaktyvinama. Tada suaktyvinti galima tik "eBike" dviračio kompiuteriu.

"Lock" funkcija yra susieta su jūsų **naudotojo paskyra**, su kuria jūs užsiregistruojate programėlėje **eBike Connect**. Su šia naudotojo paskyra galite naudoti "Lock" funkciją dviračio kompiuteryje ir šiuo dviračio kompiuteriu suaktyvinti maks. 4-iuose "eBike".

Tarp 2-iejų "Lock" funkcijos suaktyvinimų turi būti praėjusios 2 valandos. **Dėmesio!** Jei programėlėje, dviračio kompiuteryje arba portale atliekate nustatyma, kuris kenkia "Lock" funkcijai (pvz., "eBike" arba naudotojo paskyros pašalinimas), jums prieš tai bus parodyti įspėjamieji pranešimai. **Prašome juos atidžiai perskaityti ir elgtis, kaip nurodo įspėjamieji pranešimai (pvz., prieš pašalinant jūsų "eBike" arba naudotojo paskyrą).**

#### <span id="page-23-0"></span>**Suderinamumas**

"Lock" funkcija yra suderinama su šiomis Bosch "eBike" gaminių linijomis:

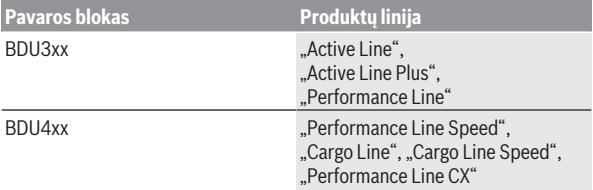

### <span id="page-23-1"></span>**"Lock" funkcijos įdiegimas**

Norint įdiegti "Lock" funkciją, turi būti tenkinamos šios sąlygos:

- Jūs įsigijote "Lock" funkciją.
- Dviračio kompiuteris yra "eBike" laikiklyje.
- Dviračio kompiuteris *Bluetooth*® ryšiu yra sujungtas su išmaniuoju telefonu.
- Išmanusis telefonas yra prijungtas prie interneto.

Savo programėlėje **eBike Connect** pasirinkite meniu punktą **<Mano "eBike">** ir savo "eBike" idiekite "Lock" funkciją, t. y. reguliatorių < "Lock" **funkcija>** stumkite dešinėn.

Išimdami dviračio kompiuterį iškart galite deaktyvinti savo pavaros bloko pavaros galią. Deaktyvinimą galima pašalinti tik įdiegimo metu naudotu dviračio kompiuteriu.

Savo "eBike" ir toliau galite naudoti nenaudodami pavaros galios, net ir esant suaktyvintai "Lock" funkcijai.

#### <span id="page-24-0"></span>**Veikimo principas**

Su "Lock" funkcija dviračio kompiuteris pavaros blokui veikia panašiai kaip raktas. "Lock" suaktyvinama ir deaktyvinama išimant ir idedant dviračio kompiuterį. Po įdėjimo "Lock" būsena spynos simbolių apie 3 s rodoma dviračio kompiuterio ekrane.

Išimkite dviračio kompiuteri iš laikiklio, kai tik paliekate "eBike", kad "Lock" galėtų atlikti savo funkciją.

Jei "Lock" funkcijos įdiegimo metu naudotas dviračio kompiuteris nėra istatytas į jūsų "eBike", tai ir pavaros galia bus išjungta. Tačiau savo "eBike" ir toliau galite naudoti be pavaros galios.

Nuoroda: "Lock" funkcija nėra apsauga nuo vagysčių, ji yra papildomas įtaisas prie mechaninio užrakto! Su "Lock" funkcija "eBike" mechaniškai ir pan. neužblokuojamas. Su ja tik deaktyvinama pavaros bloko pavaros galia.

Jei laikinai ar ilgam norite suteikti tretiesiems asmenims prieigą prie savo "eBike", tai programėlėje **eBike Connect** deaktyvinkite "Lock" funkciją.

Kai išimate dviračio kompiuterį, pavaros blokas siunčia "Lock" garsą (**vieną** garsinį signalą), kad parodytų, jog yra išjungta pavaros galia.

**Nuoroda:** Garsas gali būti siunčiamas tik tada, jei yra įjungta sistema.

Kai dviračio kompiuteris vėl įstatomas, pavaros blokas siunčia du atrakinimo garsus (**du** garsiniai signalai), kad parodytų, jog vėl gali būti naudojama pavaros galia.

"Lock" garsas padės jums atpažinti, ar jūsų "eBike" yra suaktyvinta "Lock" funkcija. Garsinis signalas standartiškai yra suaktyvintas, tačiau punkte **<Mano ..eBike">** pasirinkus ..Lock" simbolį, jūsų e..Bike" jį galima deaktyvinti.

Programėlėje **eBike Connect** "Lock" funkcija **<Mano "eBike">** "Lock" simboliu rodoma ties atitinkamais dviračiais.

**Dėmesio!** "Lock" simbolis rodomas tik tiems "eBike", kurie yra skirti "Lock" funkcijai. Laikykitės nurodymų, pateiktų skyriuje "Suderinamumas".

Kreipkitės į savo dviračių gamintoją:

- jei nebegalite idiegti arba išjungti "Lock" funkcijos,
- jei jūsų naudotojo paskyra yra pašalinta arba deaktyvinta, o "Lock" funkcija dar įdiegta.

### <span id="page-24-1"></span>**"eBike" komponentų keitimas ir "Lock" funkcija**

#### **Išmaniojo telefono keitimas**

1. Naujame išmaniajame telefone įdiekite programėlę **eBike Connect**.

- 2. Prisiregistruokite su **ta pačia** naudotojo paskyra, su kuria suaktyvinote "Lock" funkciją.
- 3. Esant įstatytam dviračio kompiuteriui, sujunkite išmanųjį telefoną sujunkite su dviračio kompiuteriu.
- 4. Programėlėje **eBike Connect** "Lock" funkcija rodoma kaip idiegta.

#### **Dviračio kompiuterio keitimas**

- 1. Esant įstatytam dviračio kompiuteriui, sujunkite išmanųjį telefoną sujunkite su dviračio kompiuteriu.
- 2. Programėlėje **eBike Connect** "Lock" funkcija rodoma kaip įdiegta.

#### **Pavaros bloko keitimas**

- 1. Programėlėje **eBike Connect** "Lock" funkcija rodoma kaip deaktyvinta.
- 2. Suaktyvinkite "Lock" funkciją, t. y. **Lock funkcijos** reguliatorių pastumkite dešinėn.

# <span id="page-25-0"></span>**Activity tracking (Aktyvumo sekimas)**

Norint, kad būtų įrašomi veiksmai, reikia prisiregistruoti ir prisijungti internetiniame portale **eBike Connect** arba programėlėje **eBike Connect**.

Jei norite, kad būtų įrašomi veiksmai, portale arba taikomojoje programoje turite patvirtinti, kad sutinkate, jog būtų išsaugom vietovės duomenys. Tik tada jūsų veiksmai bus rodomi portale arba taikomojoje programoje. Pozicijų sąrašas bus pateiktas tik tada, jei dviračio kompiuteryje esate užsiregistravęs kaip naudotojas.

Po sinchronizacijos veiksmai jau važiavimo metu yra rodomi taikomojoje programoje ir portale.

# <span id="page-25-1"></span>**"eShift" (pasirinktinai)**

"eShift" – tai elektroninių perjungimo sistemų prijungimas prie "eBike". Gamintojas "eShift" komponentų elektros jungtis yra sujungęs su pavaros bloku. Elektroninių perjungimo sistemų valdymas aprašytas atskiroje naudojimo instrukcijoje.

# <span id="page-25-2"></span>**ABS – stabdžių antiblokavimo sistema (pasirinktinai)**

Jei "eBike" yra su Bosch "eBike-ABS", tai įjungiant sistemą bei klaidos atveju dviračio kompiuterio ekrane yra parodoma kontrolinė lemputė. Kontrolinė lemputė užgęsta, kai tik "eBike" pradedate važiuoti greičiau kaip 6 km/h ir ABS neatpažįsta jokios klaidos. Jei važiuojant įvyksta ABS klaida, tai kontrolinė lemputė ekrane įspėja jus, kad ABS yra neaktyvus. Kai patvirtinate klaidą, vietoj įkrovos būklės parodomas tekstas **<ABS>**. Galite tęsti važiavimą, bet ir toliau būsite informuojami apie tai, jog ABS neaktyvi.

Išsamios informacijos apie ABS ir veikimo principą rasite ABS eksploatavimo instrukcijoje.

# <span id="page-26-0"></span>**Programinės įrangos naujinimai**

Jei **Nyon (BUI350)** yra sujungtas per WiFi, bus automatiškai patikrinta, ar yra programinės įrangos naujinys. Jei programinės įrangos naujinys yra, naudotojas apie tai bus informuotas nurodymu. Naudotojas taip pat gali ieškoti naujinių rankiniu būdu čia: **<System Settings (Sistemos nustatymai)>**.

# <span id="page-26-1"></span>**Važiavimo su "eBike" nuorodos**

## <span id="page-26-2"></span>**Tausojanti "eBike" eksploatacija**

eBike" komponentus eksploatuokite ir sandėliuokite nurodytose eksploatavimo ir sandėliavimo temperatūrose. Pavaros bloką, dviračio kompiuterį ir eBike" akumuliatorių saugokite nuo ekstremalių temperatūrų (pvz., intensyvių saulės spindulių, jei tuo pačiu metu nevėdinama). Ekstremali temperatūra komponentus (ypač "eBike" akumuliatorių) gali pažeisti.

"Nyon" ekraną laikykite švarų. Jei jis nešvarus, gali būti klaidingai įvertinamas skaistis. Veikiant navigaciniu režimu, gali būti sumaišytas perjungimas iš dienos į naktį ir atvirkščiai.

Staiga pasikeitus aplinkos sąlygoms, iš vidaus gali aprasoti stiklas. Po trumpos laiko pertraukos temperatūra susivienodins ir aprasojimas dings.

# <span id="page-26-3"></span>**Valdymo sistema ..Nvon"**

Valdymo sistemą "Nyon" sudaro trys komponentai:

- 1. Dviračio kompiuteris "Nyon" su valdymo bloku
- 2. Išmaniojo telefono programėlė **eBike Connect**
- 3. Internetinis portalas [www.ebike-connect.com](https://www.ebike-connect.com)

Visais komponentais galima administruoti nustatymus ir funkcijas bei jomis naudotis. Kai kuriuos nustatymus ir funkcijas galima pasiekti ir valdyti tik tam tikrais komponentais. Esant *Bluetooth*®/internetiniam ryšiui, duomenys sinchronizuojami automatiškai. Žemiau esančioje lentelėje pateikta galima funkcijų apžvalga.

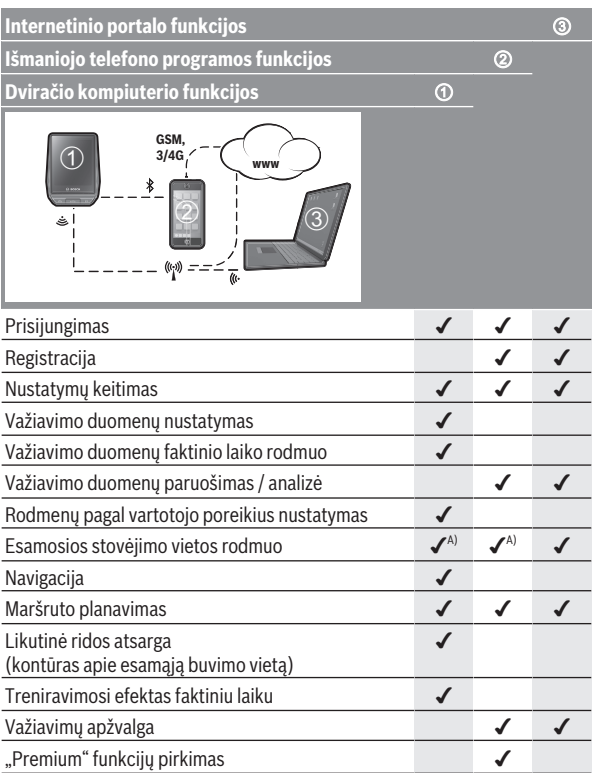

A) Reikia GPS

### <span id="page-27-0"></span>**"Premium" funkcijos**

Valdymo sistemos **Nyon (BUI350)** standartines funkcijas galima papildyti "Premium" funkcijomis, nusipirkus jas iš "App Store" prietaisams "Apple iPhones" arba iš "Google Play Store" prietaisams "Android".

Galima įsigyti nemokamą programėlę **eBike Connect**, o taip pat mokamas išskirtines funkcijas. Išsamų siūlomų papildomų programų sarašą rasite internetinėje naudojimo instrukcijoje [www.bosch-ebike.com.](https://www.bosch-ebike.com)

# <span id="page-28-0"></span>**Naudotojų administravimas**

Pirmasis naudotojas, kuris pirmas prisijungia šiame dviračio kompiuteryje, automatiškai tampa savininku. Jei jis atsijungia ir prisijungia kitas naudotojas, tai jis gauna svečio statusą.

Norint suteikti vardą naujam savininkui, reikia atkurti dviračio kompiuterio gamyklinius nustatymus. Pirmas naudotojas, kuris vėl prisijungia po atkūrimo, yra naujasis savininkas.

## **Savininko teisės**

Net ir tada, kai savininkas atsijungia, jo veiklos duomenys išsaugomi iki kitos sinchronizacijos.

**Užrakinimo nuoroda:** užrakinimo funkciją suaktyvinti ir deaktyvinti gali tik "Nyon" savininkas. Esant suaktyvintai Lock funkcijai, svečias su tuo pačiu savininko "Nyon" dvirati vis dar gali naudoti.

### **Svečio teisės**

Po to, kai "Nyon" įvedamas savininkas, visi kiti prisijungę naudotojai automatiškai gauna svečio statusą.

Kai svečias atsijungia, visi veiklos duomenys, kurių prieš atsijungimą sinchronizuoti nebuvo galima, automatiškai pašalinami.

# <span id="page-29-0"></span>**Dviračio kompiuterio rodmenys ir nustatymai**

**Nurodymas:** Visi naudotojo sąsajoje pateikti paveikslėliai ir tekstai, pateikti tolimesniuose puslapiuose, atitinka aprobuotos programinės įrangos versiją. Gali būti, kad po programinės įrangos atnaujinimo naudotojo sąsajos paveikslėliai ir/arba tekstas šiek tiek pasikeis.

"Nyon" yra su jutikliniu ekranu. Braukiant dešinėn arba kairėn galima versti pirmyn ir atgal atskirus ekranus. Spustelėjus galima iškviesti būsenos ekrano funkcijas arba pomeniu.

"Nyon" yra su standartiniais ekranais ir iš anksto nustatytais ekranais. Tačiau naudotojas gali sukurti ir savo individualius ekranus. Ekranų seką ir kiekį naudotojas gali valdyti. Ekranams galima naudoti maks. 25 elementus. Ekranai šioje naudojimo instrukcijoje yra aprašomi remiantis bazine konfigūracija, kuri yra dviračio kompiuterio pristatymo metu.

Išjungus "Nyon", išsaugomas paskutinis parodytas ekrano langas ir kitą kartą įjungus vėl parodomas.

Pirmą kartą naudojant "Nyon" bei atskirus ekrano langus, automatiškai parodomas įvadas. Jį visada galite peržiūrėti **<Settings (Nustatymai)>** → **<Information (Informacija)> → <Introduction to Nyon (Ivadas j "Nyon")>.** 

Standartiniai ekranai yra:

- **<Status Screen (Būsenos ekranas)>**
- **<Ride Screen ("Ride" (važiavimo) ekranas)>**
- **<Trip Data (Kelionės duomenys)>**
- **<Map Screen (Žemėlapio ekranas)>**
- **<Trip Analysis (Kelionės analizė)>**

Iš anksto nustatyti ekranai:

- **<Fitness (Fitnesas)>**
- **<eMTB (eMTB ekranas)>**
- **<Basic (Bazinis)>**

Prie iš anksto nustatytų ekranų su dideliais paveikslėliais galioja:

- **<Savings (Taupymas)>**
- **<Weather (Orai)>**
- **<Goals (Tikslai)>**
- **<Altitude Graph (Aukščio grafikas)>**

Mygtukais **< (14)** ir **> (10)**, net ir važiavimo metu, galima pasiekti įvairius langus su informacija apie važiavimo vertes. Tokiu būdu abi rankos važiuojant gali likti ant vairo.

Mygtukais **+ (15)** ir **– (12)** galite padidinti arba sumažinti pavaros galios lygmenį.

Nustatymų **<Settings (Nustatymai)>**, kuriuos galima pasiekti per būsenos ekraną **<Status Screen (Būsenos ekranas)>**, važiavimo metu priderinti negalima.

<span id="page-30-0"></span>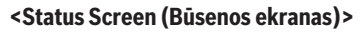

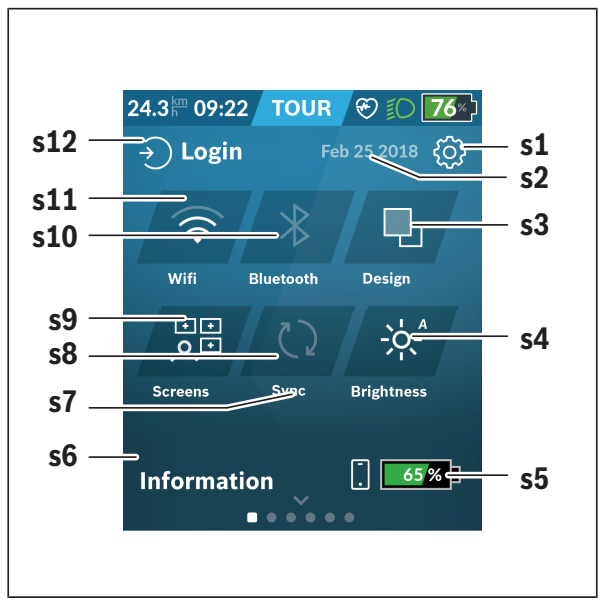

- **s1** Mygtukas **<Settings (Nustatymai)>**
- **s2** Data

### **s3 <Design (Spalvų schema)>**

Čia galima perjungti iš šviesaus fono į tamsų foną.

**s4** Mygtukas **<Brightness (Skaistis)>**

Čia galima rinktis iš šių šviesumo pakopų: 25 % | 50 % | 75 % | 100 % | Auto.

Norėdami patekti į šviesos intensyvumo meniu, laikykite paspaustą mygtuką **<Brightness (Skaistis)>**. Čia individualiai galima nustatyti automatinį režimą.

- **s5** Išmaniojo telefono akumuliatoriaus įkrova
- **s6 <Information (Informacija)>** Čia rodomi paskutiniai įvykiai (pvz., žemėlapių parsisiuntimas).
- **s7** Paskutinės sinchronizacijos laikas
- **s8** Sinchronizacijos mygtukas
- **s9** Mygtukas **<Screens (Ekranai)>** Šiuo mygtuku galima priderinti ekranų seką ir turinius.
- **s10** Mygtukas **<Bluetooth> Spustelėti:** suaktyvinti/deaktyvinti **Laikyti paspaudus:** greitoji prieiga prie *Bluetooth*® meniu
- **s11** Mygtukas **<WiFi (Vietinis belaidis tinklas)> Spustelėti:** suaktyvinti/deaktyvinti **Laikyti paspaudus:** greitoji prieiga prie WiFi meniu
- **s12 <Login (Prisijungimas)>** Čia gali prisijungti naudotojas su savo identifikaciniais duomenimis.

### <span id="page-31-0"></span>**<Settings (Nustatymai)>**

Nustatymų meniu pasieksite spustelėję mygtuką **<Settings (Nustatymai)>**. **<Settings (Nustatymai)>** važiuojant pasiekti ir priderinti negalima.

Spustelėkite mygtuką **<Settings (Nustatymai)>** ir pasirinkite pageidaujamą nustatymą/pomeniu. Spustelėję pagrindinėje eilutėje esančią rodyklę atgal, pateksite į ankstesnį meniu. Spustelėję **x** simbolį (pagrindinėje eilutėje dešinėje), uždarysite nustatymų meniu.

Pirmame nustatymų lygmenyje rasite aukštesnio lygmens sritis:

– **<Map Settings (Žemėlapio nustatymas)>** Naudojantis **<Map Settings (Žemėlapio nustatymas)>**, galima parinkti žemėlapio vaizdą (2D/3D), patikrinti įkeltus žemėlapius ir žemėlapių naujinius ir įkelti rekomenduojamus žemėlapius. Sistema automatiškai patikrina, kuris žemėlapis atitinka jūsų buvimo vietą, ir pasiūlo regionų bei šalių žemėlapius netoliese.

- <My eBike (Mano ..eBike")> Čia rasite savo "eBike" nustatymus. Dienos kilometrų ir vidutinių verčių skaitiklius automatiškai arba rankiniu būdu galite nustatyti į "0" bei atlikti ridos atsargos atstata. Šią gamintojo iš anksto nustatytą rato apskritiminio ilgio vertę galite keisti  ±5 %. Jei jūsų "eBike" yra su **eShift**, čia taip pat galite konfigūruoti "eShift" sistemą. Dviračio pardavėjas techninės priežiūros terminą gali nustatyti nurodydamas veikimo galią ir/arba laiko intervalą. Dviračio komponentų pusėje rodomas atitinkamo komponento serijos numeris, aparatinės įrangos versija, programinės įrangos versija ir kiti su komponentu susiję parametrai.

– **<Screen Management (Ekrano valdymas)>** Naudojantis šiuo meniu punktu, galima pagal individualius poreikius priderinti ekranus ir elementų turinius.

#### – **<Connections (Ryšiai)>**

Čia galima nustatyti *Bluetooth*® ir WLAN ryšius. Kad galėtumėte naudotis širdies dažnio rodmenimis, savo standartiniuose ekranuose iš ekranų, kurie buvo nustatyti iš anksto turite įterpti **<Fitness (Fitnesas)>** arba širdies dažnio elementą. Kai jie sujungiami, širdies simbolis elemente tampa mėlynas.

Rekomenduojami širdies dažnio matuokliai:

- "Polar H7"
- "Polar H10 Heart Rate Sensor"
- "Runtastic Heart Rate Combo Monitor"
- "Wahoo TICKR Heart Rate Monitor"
- "BerryKing Heartbeat" krūtinės diržas
- "BerryKing Sportbeat" apyrankė Gali būti suderinama ir su kitais prietaisais.

### – **<My Profile (Mano profilis)>**

Čia galima peržiūrėti aktyvaus naudotojo duomenis.

#### – **<System Settings (Sistemos nustatymai)>**

Galite nustatyti, kad greitis ir atstumas būtų rodomi kilometrais ar mylėmis, laikas 12 ar 24 valandų formatu, pasirinkti paros laiką, datą ir laiko zoną bei nustatyti kalbą, kuriai teikiate pirmenybę. Galima rinktis iš šių kalbų: vokiečių, anglų, prancūzų, ispanų, portugalų, italų, olandų, danų ir švedų k. Anglų kalba yra nustatyta kaip standartinė. Galite atkurti "Nyon" gamyklinius nustatymus, įjungti programinės įrangos naujinimą (jei yra) ir pasirinkti juodą ar baltą dizainą. Paros laikas ir laiko zona, kai tik sukuriamas ryšys, automatiškai nustatoma palydovo signalu.

#### – **<Information (Informacija)>**

Nuoroda į FAQ (dažniausiai užduodamus klausimus), sertifikatai, kontaktinė informacija, informacija apie licencijas.

<span id="page-34-0"></span>**<Ride Screen ("Ride" (važiavimo) ekranas)>**

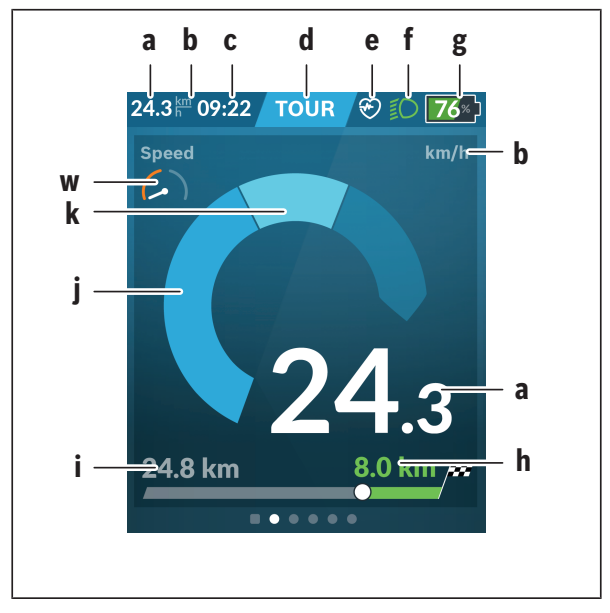

- **a** Greitis
- **b** Greičio rodmuo
- **c** Laikas<sup>a)</sup>

Faktinis laikas yra rodomas pagal pasirinktą laiko zoną. Jį automatiškai nustato GPS.

- **d** Pavaros galio lygmuo Priklausomai nuo pavaros galios lygmens yra priderinama ekrano spalva.
- **e** Prijungtus prie širdies dažnio jutiklio, taip pat yra rodomi ir kiti įvykiai. Rodmuo atsiranda įvykus įvykiui (pvz., prijungtus prie išmaniojo telefono).

**f** Važiavimo šviesa

Šis simbolis rodomas, kai yra įjungta važiavimo šviesa.

- **g** "eBike" akumuliatoriaus įkrovos būklės rodmuo
- **h** Informacija apie ridos atsarga<sup>b)c)</sup>
- **i** Nuvažiuotas atstumas
- **j** Pavaros galia
- **k** Individuali galia
- **w** Fizinės būklės motyvatorius
- a) Kai "eBike" yra su ABS, paleidžiant sistema jei įvyksta ABS klaida, laikas pakeičiamas užrašu **((ABS))**.
- b) Esant **suaktyvintai** navigacijai, skalės gale yra rodoma tikslo vėliavėlė ir iki tikslo likęs atstumas. Jei "eBike" akumuliatoriaus įkrova yra pakankama, skalės dešinė dalis yra vaizduojama žaliai. Jei dešinė skalės dalis yra oranžinės ar raudonos spalvos, tai, esant šiuo metu nustatytam pavaros galios lygmeniui, bus nesaugu arba neįmanoma pasiekti savo tikslą naudojant pavaros galią. Pasirinkus žemesnį pavaros galios lygmenį, likusios "eBike" akumuliatoriaus talpos gali pakakti pageidaujamam tikslui pasiekti.
- c) Jei navigacija **nesuaktyvinta**, kairėje yra rodomi nuvažiuoti kilometrai, o dešinėje – ridos atsarga.

Rodmenys **a ... g** sudaro būsenos juostą ir yra rodomi visuose languose.

Kai dviračio kompiuteris išimamas iš laikiklio, pakinta būsenos eilutė:

$$
|\longrightarrow_{\text{SO}_2}\text{SO}_2\text{SO}_2
$$

- **l** Dviračio kompiuterio akumuliatoriaus įkrovos būklės indikatorius Esant *Bluetooth*® ir/arba WiFi ryšiui, viduryje yra suaktyvinamos atitinkamos piktogramos.
- g .eBike" akumuliatoriaus įkrovos būklės indikatorius "eBike" akumuliatoriaus paskutinė įkrovos būklė

<span id="page-36-0"></span>**<Trip Data (Kelionės duomenys)>**

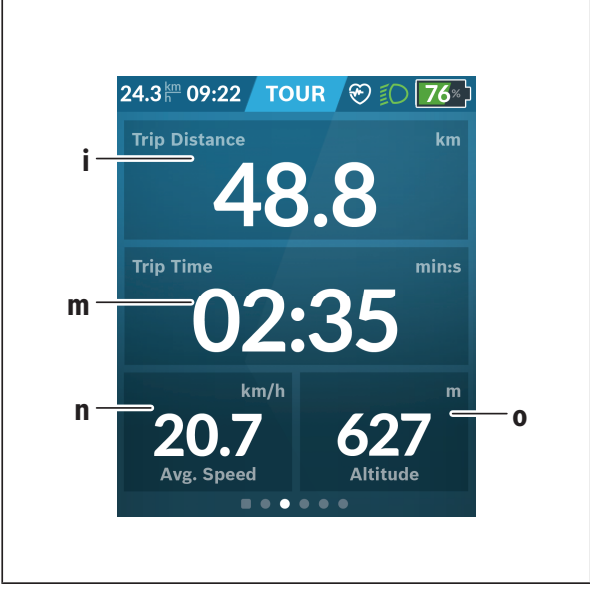

- **i <Trip Distance (Nuvažiuotas atstumas)>** Nuvažiuoto atstumo rodmuo
- **m <Trip Time (Važiavimo laikas)>** Važiavimo trukmės rodmuo
- **n <Avg. Speed (Vid. greitis)>** Vidutinio greičio rodmuo
- **o <Altitude (Aukštis)>** Aukščio virš jūros lygio rodmuo

# <span id="page-37-0"></span>**<Map Screen (Žemėlapio ekranas)>**

Navigacija vykdoma remiantis žemėlapiais, esančiais "OpenStreetMap" (OSM).

Kai jiungiate "Nyon", kad galėtų priimti GPS signalus, "Nyon" pradeda ieškoti palydovo. Kai tik aptinkama pakankamai palydovų, buvimo vietos taško spalva iš pilkos pasikeičia į mėlyną. Esant nepalankioms oro sąlygoms ar nepalankiai buvimo vietai, palydovo paieška gali trukti kiek ilgiau. Jei po ilgesnio laiko nerandamas joks palydovas, "Nyon" jiunkite iš naujo.

Pirmą kartą palydovų paieška gali užtrukti kelias minutes.

Norint pasiekti didžiausią padėties tikslumą, pirmoji palydovų paieška turėtų vykti po atviru dangumi. Būtų idealu, jei, net ir jau radus padėtį, dar kelias minutes palauktumėte ramiai.

Kai tik "Nyon" nustato jūsų buvimo vietą, ji yra parodoma žemėlapyje. Norėdami žemėlapio iškarpą **padidinti**, **dviem** pirštais paleiskite jutiklinį ekraną ir jį plėskite. Norėdami žemėlapio iškarpą **sumažinti**, abu pirštus artinkite vieną link kito. Norėdami žemėlapį **pajudinti**, jį tiesiog abiem pirštais slinkite. Norėdami **pasirinkti tikslą**, vieną pirštą ilgiau palaikykite ant žemėlapio.

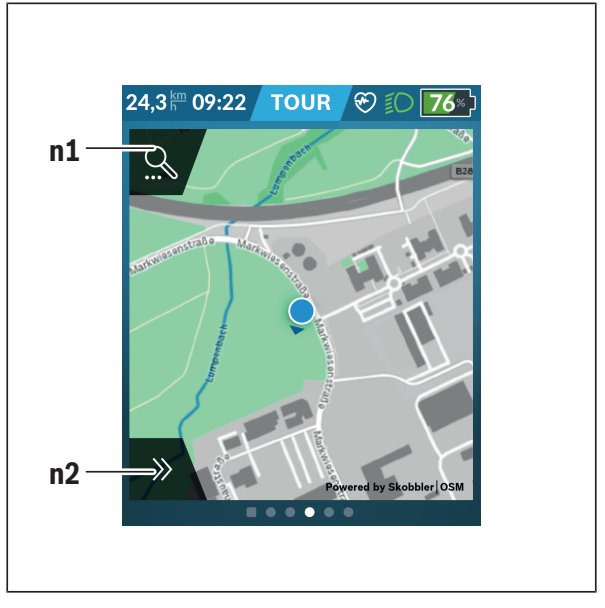

#### **n1** Navigacijos paieška

#### **n2** Navigacijos funkcijos

Navigacijos funkcijose **n2** savo tikslus galite pasirinkti taip, kad juos pasiektumėte su šiuo momentu esama įkrova.

Esant suaktyvintai navigacijai, naudotojas gauna informacijos apie tai, ar jis, esant pasirinktam pavaros galios režimui ir su esama faktine "eBike" akumuliatoriaus įkrova, pasieks savo tikslą.

Kontūras apie esamąją buvimo vietą rodo, kaip toli galite nuvykti su esama faktine "eBike" akumuliatoriaus įkrova, taip pat įvertinus nustatytą pavaros galios lygmenį ir vietovę, per kurią reikia važiuoti. Keičiant pavaros galios lygmenį, kontūras atitinkamai priderinamas.

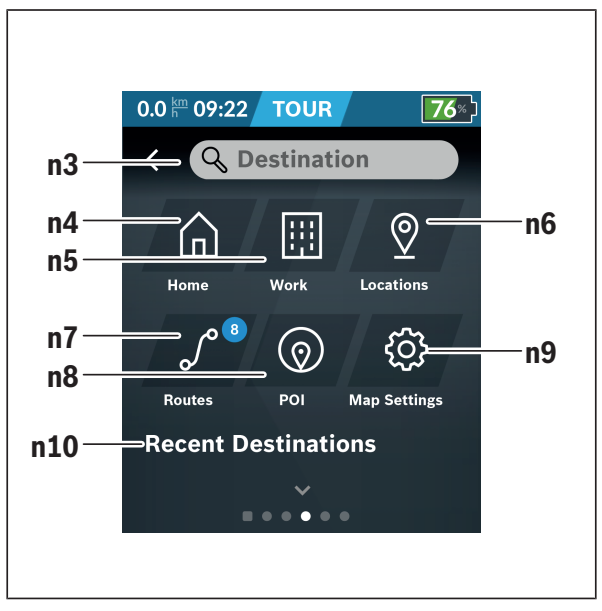

Jei pasirenkate navigacijos paiešką **n1**, gaunate šiuos meniu:

**n3** Įvesties laukas **<Destination (Tikslas)>** Čia įveskite savo tikslo adresą ir objekto pavadinimą (pvz., restoranas). Priklausomai nuo įvesties, jums bus rodomi visi galimi adresai 100 km spinduliu. Paieškos rezultatai visada rodomi netoliese esančioje žemėlapio srityje. Tai padeda greičiau priskirti vietą, esant panašiems paieškos rezultatams. **n4** Mygtukas **<Home (Namai)>** Pasirinkę šį mygtuką būsite vedami savo namų adresu.<sup>a)</sup>

#### **n5** Mygtukas **<Work (Darbas)>** Pasirinkę šį mygtuką būsite vedami į savo darbovietę.<sup>a)</sup>

**n6** Mygtukas **<Locations (Vietovės)>**

Pasirinkę šį mygtuką rasite išsaugotas vietas, kurias sinchronizavo programa arba portalas.

- **n7** Mygtukas **<Routes (Maršrutai)>** Rodomi portale išsaugoti ir po to sinchronizuoti maršrutai.
- **n8** Mygtukas **<POI (Objektas)>** Pasirinkę šį mygtuką rasite netoliese esančius bendrojo pobūdžio tikslus, pvz., restoranus arba apsipirkimo objektus. Rezultatai rodomi sąraše.

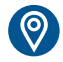

Norėdami pamatyti rezultatus žemėlapyje, spustelėkite simbolį.

## **n9** Mygtukas **<Map Settings (Žemėlapio nustatymas)>**

Pasirinkę šį mygtuką galite priderinti žemėlapių vaizdavimą arba administruoti savo žemėlapius.

Funkciją **<Map Color Style (Žemėlapio spalvų stilius)>** rasite **<Map Settings (Žemėlapio nustatymas)>**.

- **<Auto (Automatinis)>**: Žemėlapio vaizdas automatiškai priderinamas šviesos intensyvumo jutikliu.
- **<Day Mode (Dienos režimas)>**: Žemėlapio vaizdas visada šviesus.
- **<Night Mode (Nakties režimas)>**: Žemėlapio vaizdas visada tamsus.
- **<As Background (Kaip fonas)>**: Žemėlapio vaizdas kinta priklausomai nuo pasirinktos spalvų schemos.

#### **n10 <Recent Destinations (Paskutiniai tikslai)>** Čia įvedami paskutiniai maršrutai ir vietovės.

a) Duomenys ir programos ir portalo yra perimami ir parodomi.

Įvedus tikslą, pirmiausia yra rodomas greičiausias maršrutas (**<Fast (Greitas)>**). Papildomai galite pasirinkti gražiausią (**<Scenic (Gražus)>**) arba MTB (Kalnų dviračio) maršrutą (**<MTB ("MTB" kalnų dviračio)>**). Taip pat galite pasirinkti, kad jus parvestų namo (jei portale įvedėte namų adresą), pasirinkti vieną iš paskutinių tikslų, išsaugotų vietų ar maršrutų. "eBike" akumuliatoriaus likutinė ridos atsarga apskaičiuojama ir parodoma įvertinant topografines sąlygas. Apskaičiuota topografinė ridos atsarga yra maks. 100 km.

Jei iš internetinio portalo parsisiuntėte GPX maršrutus, tai *Bluetooth*® arba "WLAN" ryšiu jie bus perkelti į jūsų "Nyon". Šiuos maršrutus, kai reikia, galite įjungti. Jei esate netoli maršruto, galite pasirinkti, kad jus nuvestų į pradžios vietą arba iškart pradėti maršruto navigaciją.

Kai temperatūra yra žemiau 0 °C, aukščio matavimai bus su didesnėmis nuokrypomis.

#### <span id="page-42-0"></span>**Suaktyvinta navigacija**

Žemiau esantis paveikslėlis rodo suaktyvintą navigaciją su pavaizduotų simbolių paaiškinimais.

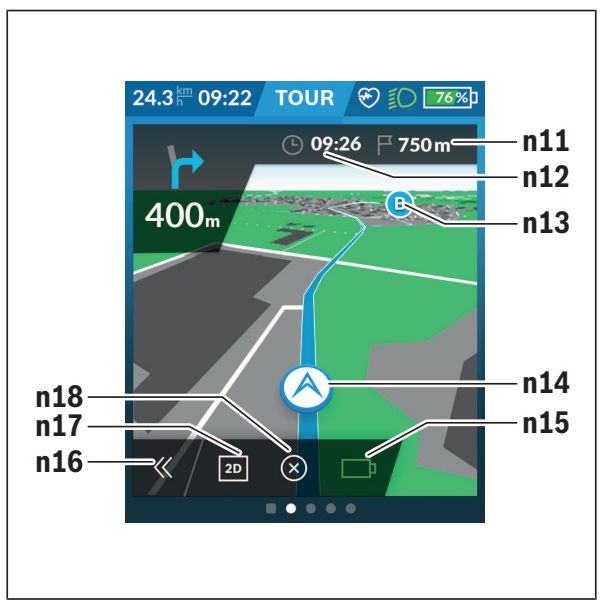

- **n11** Atstumas iki tikslo
- **n12** Atvykimo laikas
- **n13** Tikslas
- **n14** Esamoji padėtis
- **n15** Baterijų ridos atsargos indikatorius
- **n16** Skydelio atidengimas ir uždengimas (grįžti į paiešką)
- **n17** Perjungimas iš 2D į 3D vaizdą
- **n18** Suaktyvintos navigacijos išjungimas

Papildomai galima naudotis šiomis funkcijomis:

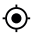

Centruoti vaizdą (matoma tik tada, jei žemėlapis buvo paslinktas arba pakeistas jo mastelis)

Praleisti kelio taškus (matoma tik tada, kai maršrutas internetiniame portale buvo suplanuotas su tarpiniais tikslais)

## <span id="page-43-0"></span>**<AutoZoom 2D>**

Mastelio keitimo funkciją **<AutoZoom 2D>** rasite **<Map Settings (Žemėlapio nustatymas)>**. Žemėlapio iškarpa optimaliai prisitaiko pagal greitį.

# <span id="page-43-1"></span>**<Rerouting (Maršruto keitimas)>**

Jei norite tiksliai laikytis nustatyto maršruto arba prieš tai suplanuotos GPX atkarpos (pvz., keliuose), maršruto apskaičiavimą iš naujo galite deaktyvinti. Funkciją suaktyvinti ir deaktyvinti galima meniu punkte **<Rerouting (Maršruto keitimas)>** pasirinkus **<Map Settings (Žemėlapio nustatymas)>**.

### <span id="page-43-2"></span>**Ridos atsargos rodmuo**

Kai jiungiate navigaciją, Jums parodomą, ar pakanką šiuo metu esančios "eBike" akumuliatoriaus įkrovos Jūsų tikslui pasiekti. Ridos atsargos indikatorius **n15** keičia savo spalvą ir išvaizdą priklausomai nuo apskaičiuotos eBike" akumuliatoriaus įkrovos būklės tikslo vietoje. Žemiau esančioje lentelėje pateikta galimų rodmenų, susijusių su "eBike" akumuliatoriaus įkrovos būkle, apžvalga.

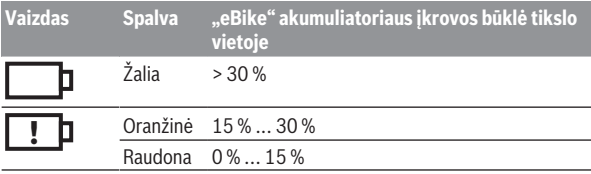

<span id="page-44-0"></span>**<Trip Analysis (Kelionės analizė)>**

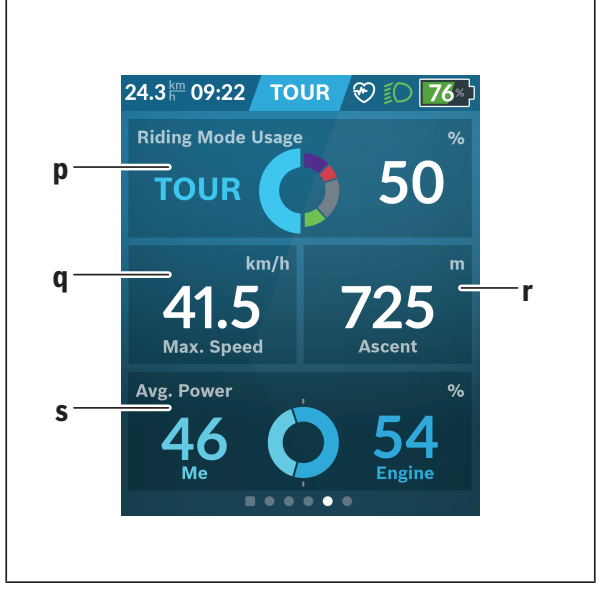

- **p <Riding Mode Usage (Važiavimo režimo naudojimas)>** Įvairių važiavimo režimų naudojimo rodmuo
- **q <Max. Speed (Maks. greitis)>** Maksimalaus greičio rodmuo
- **r <Ascent (Įkalnė)>** Kilimo rodmuo
- <span id="page-44-1"></span>**s <Avg. Power (Vid. galia)>** Savos galios rodmuo pavaros galios atžvilgiu

#### **<Savings (Taupymas)>**

Spustelėjus elementą, galima perjungti vaizdą iš sutaupytų pinigų į sutaupyta CO<sub>2</sub> ir atvirkščiai. Yra kaupiamos visos važiavimo vertės. Kaupiamos ir rodomos savaitės ir praėjusios savaitės vertės. Atlikus važiavimo duomenų atstatą, vertės nustatomos į 0. Naudojantis nustatymų meniu, galima individualiai pritaikyti nustatymus. Čia galite pažiūrėti, kiek sutaupėte palyginti su kelione automobiliu.

# <span id="page-45-0"></span>**Individualių ekranų sukūrimas**

Norėdami prijungti iš anksto nustatytus ekranus arba sukurti naujus ekranus, eikite į būsenos langą ir spustelėkite mygtuką **<Screens (Ekranai)>s9**. Apatinėje eilutėje priderinimui atlikti jums yra siūlomos 4 piktogramos.

Funkciją taip pat galima įjungti pasirinkus **<Settings (Nustatymai)>** → **<Screens (Ekranai)>**.

Galite naudotis šiomis galimybėmis:

- Paslinkti ekranus
- Sukurti naujus ekranus
- Pašalinti ekranus
- Pridėti iš anksto nustatytus ekranus

Kurdami individualius langus turite galimybę įdėti langelius **<Speed**

#### **(Greitis)>**, **<Cadence (Mynimo dažnis)>** ir **<My Power (Mano galia)>** su integruotu tikslo indikatoriumi.

Jei tikslo indikatoriaus žymeklis yra kairėje pusėje, fonas būna oranžinis. Individuali galia yra žemiau vidutinės vertės.

Jei tikslo indikatoriaus žymeklis yra dešinėje pusėje arba viduryje, fonas būna žalias. Tai reiškia, kad individuali galia yra virš vidutinės vertės arba lygi jai.

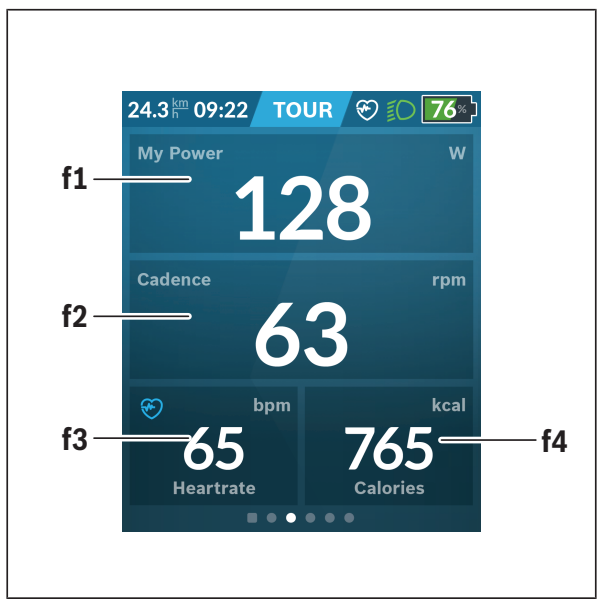

# <span id="page-46-0"></span>**<Fitness (Fitnesas)> (iš anksto nustatytas ekranas)**

- **f1 <My Power (Mano galia)>** Savos galios rodmuo
- **f2 <Cadence (Mynimo dažnis)>** Mynimo dažnio rodmuo
- **f3 <Heart Rate (Širdies dažnis)>** Širdies dažnio rodmuo
- **f4 <Calories (Kalorijos)>** Sunaudotų kalorijų rodmuo

#### <span id="page-47-0"></span>**Nustatyti tikslus**

Čia galite sukurti ir sekti savo savaitinius ir mėnesinius tikslus. Spustelėję elementą **<Goals (Tikslai)>** galite perjungti tarp savaitinių tikslų, mėnesinių tikslų ir metų apžvalgos.

Šiuos tikslus galima nustatyti individualiai:

- **<Calories (Kalorijos)>**
- **<Distance (Atstumas)>**
- **<Ascent (Pakilimas)>**
- **<Riding Time (Važiavimo laikas)>**

# <span id="page-47-1"></span>**<eMTB (eMTB ekranas)> (iš anksto nustatytas ekranas)**

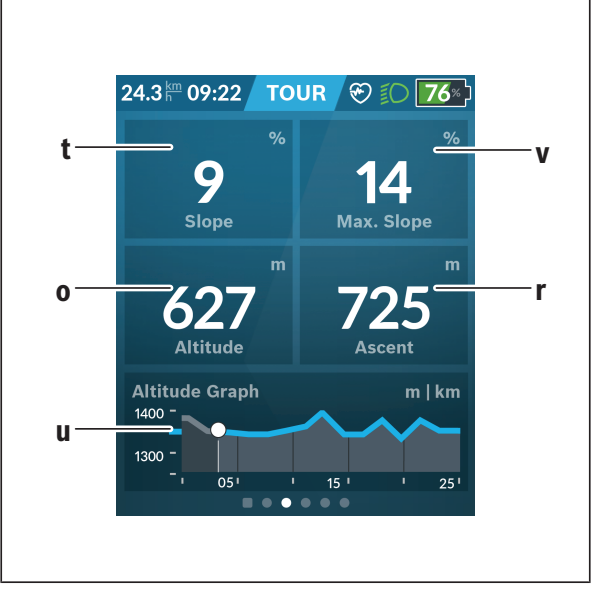

# **t <Slope (Nuokalnė)>**

Kilimo rodmuo

- **o <Altitude (Aukštis)>** Aukščio virš jūros lygio rodmuo
- **u <Altitude Graph (Aukščio profilis)>** Aukščio profilio rodmuo
- **v <Max. Slope (Maks. nuokalnė)>** Maksimalaus kilimo rodmuo
- **r <Ascent (Įkalnė)>** Kilimo rodmuo

# <span id="page-48-0"></span>**<Basic (Bazinis)> (iš anksto nustatytas ekranas)**

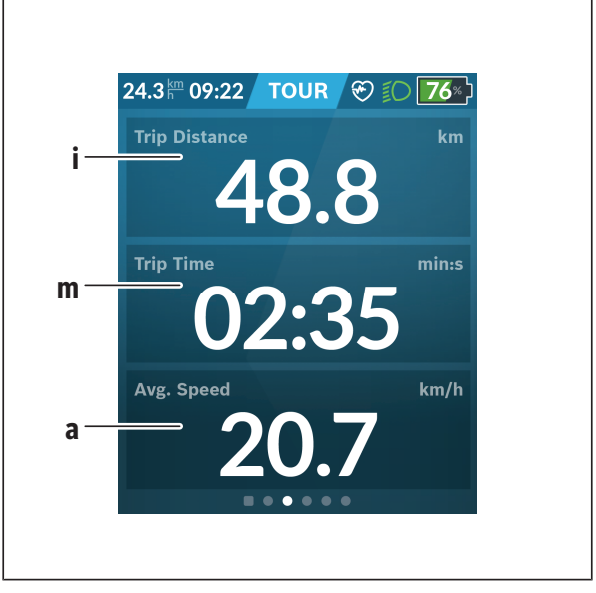

### **i <Trip Distance (Nuvažiuotas atstumas)>**

Nuvažiuoto atstumo rodmuo

#### **m <Trip Time (Važiavimo laikas)>** Važiavimo trukmės rodmuo

**a <Avg. Speed (Vid. greitis)>** Vidutinio greičio rodmuo

# <span id="page-49-0"></span>**<Quick Menu (Greitasis meniu)>**

Naudojantis greituoju meniu, galima įjungti pasirinktus nustatymus, kuriuos leidžiama priderinti net ir važiuojant.

Greitąjį meniu galima pasiekti parinkties mygtuku **(11)**. Mygtukais **< (14)** ir **> (10)** galite perjungti iš vieno pomeniu į kitą. Pomeniu punktai parenkami mygtukais **+ (15)** ir **– (12)**.

Pasirinkę **<Status Screen (Būsenos ekranas)>**, meniu **<Quick Menu (Greitasis meniu)>** pasiekti negalėsite.

Pasirinkę **<Quick Menu (Greitasis meniu)>**, galite pasiekti šiuos pomeniu: – **<Trip Data (Važiavimo duomenys)>**

Pasirinkę šį pomeniu, visus duomenis – net ir nuvažiuotus atstumus – galite nustatyti į nulinę padėtį.

- **<Select Destination (Tikslo parinkimas)>** Pasirinkę šį pomeniu, galite išsaugoti savo esamą padėtį, grįžti į išsaugotą padėtį arba duoti komandą navigacijai parvesti jus namo.
- **<Map Zoom (Žemėlapio mastelio keitimas)>** Pasirinkę šį pomeniu, galite padidinti arba sumažinti žemėlapio iškarpą.
- **<Brightness (Skaistis)>** Pasirinkę šį pomeniu, galite pasirinkti įvairias šviesumo pakopas: 25 % | 50 % | 75 % | 100 % | Auto.
- **<Design (Spalvų schema)>** Pasirinkę šį pomeniu, galite pasirinkti šviesų arba tamsų foną.
- **<eShift>** (pasirinktinai) Pasirinkę šį pomeniu, galite nustatyti mynimo dažnį.
- **<Custom Riding Modes (Individualus važiavimo režimas)>** ("Premium" funkcija, galima įsigyti iš "App Store" arba "Google Play Store") Naudodamiesi šiuo pomeniu, galite pasirinkti individualius važiavimo režimus.
- **<Quick Menu (Greitasis meniu)>** Naudodamiesi šiuo meniu, galite vėl išeiti iš **<Quick Menu (Greitasis meniu)>**.

# <span id="page-50-0"></span>**Klaidos kodo rodmuo**

"eBike" komponentai automatiškai nuolat tikrinami. Jei aptinkama klaida, dviračio kompiuteryje atsiranda atitinkamas klaidos kodas.

Priklausomai nuo klaidos tipo, pavara, jei reikia, automatiškai išjungiama. Toliau galima važiuoti nenaudojant pavaros galios. Prieš kitus važiavimus "eBike" reiktų patikrinti.

#### ▶ Dėl bet kokio remonto kreipkitės tik į įgaliotą dviračių prekybos at**stovą.**

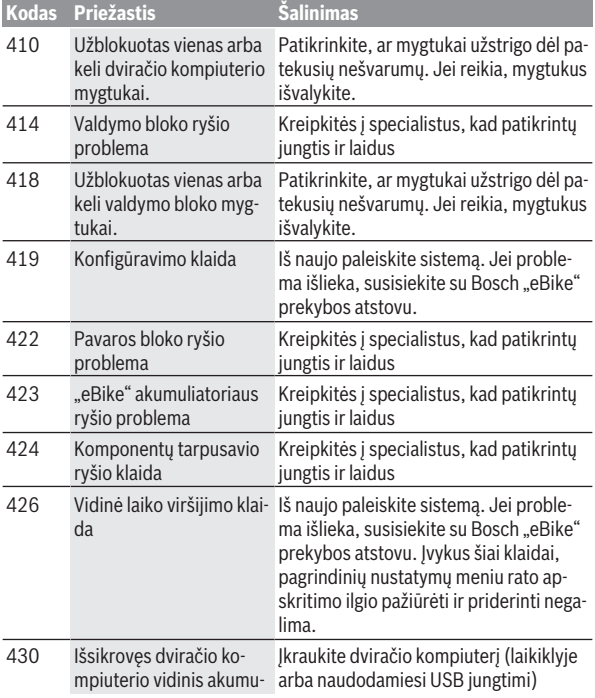

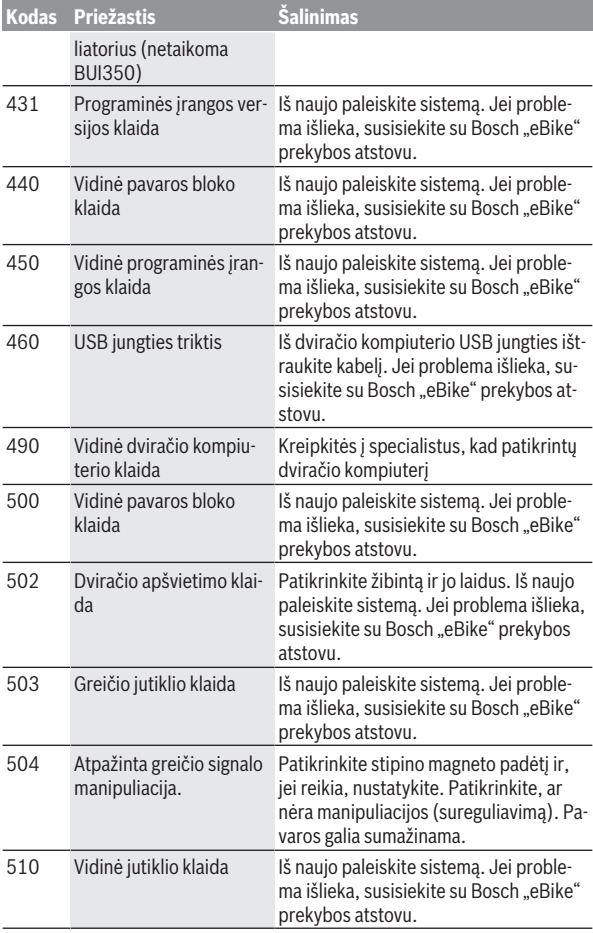

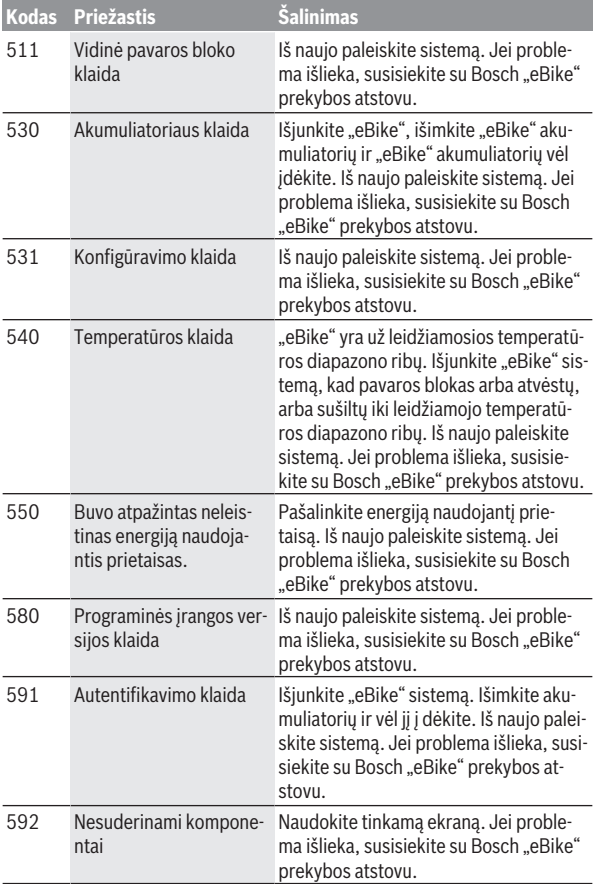

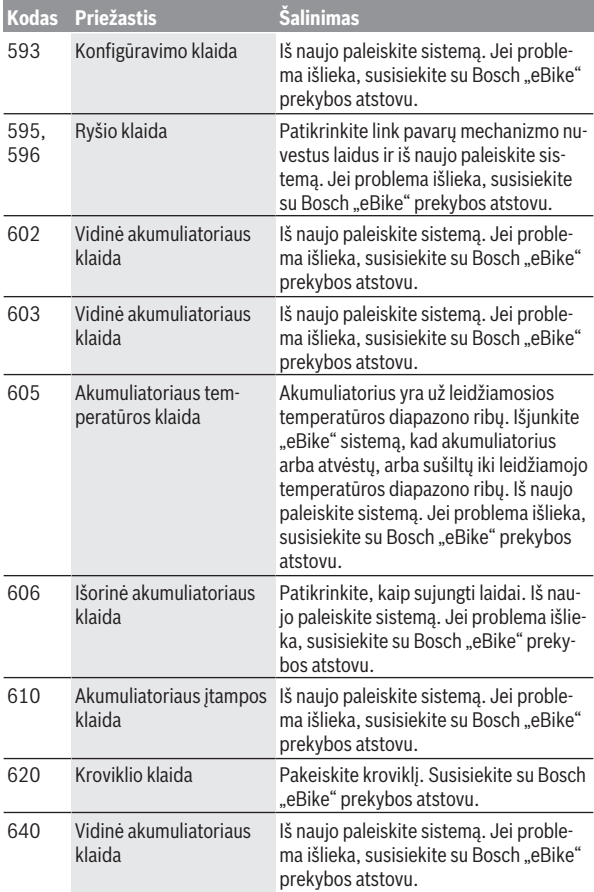

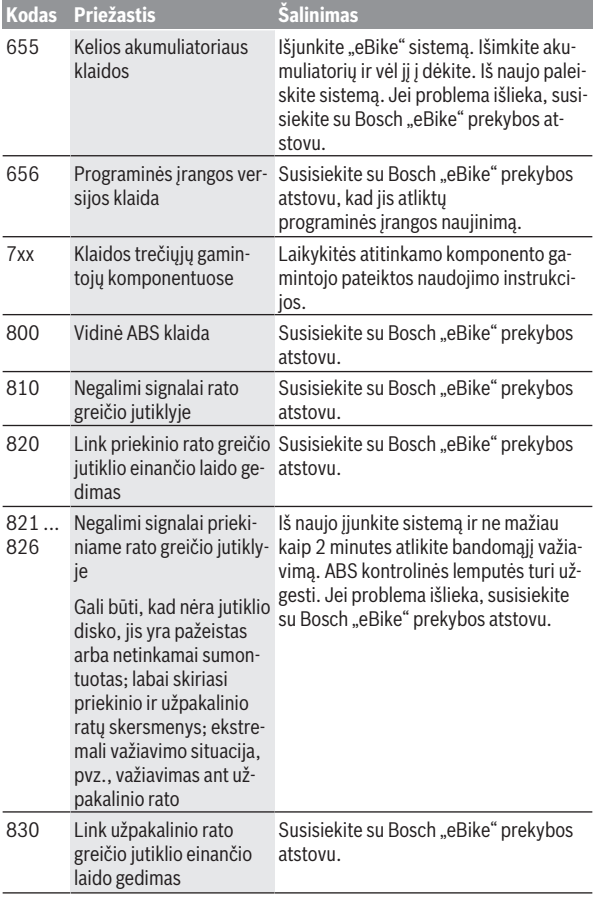

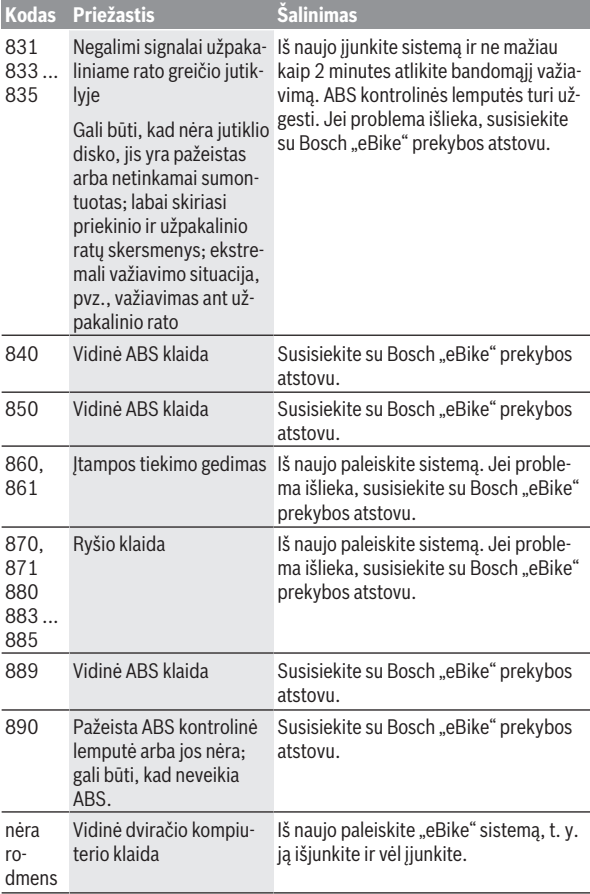

# <span id="page-56-0"></span>**Programėlės eBike Connect rodmenys ir nustatymai**

Išmanusis telefonas į tiekiamą komplektą neįeina. Norint registruotis išmaniuoju telefonu, reikia internetinio ryšio, dėl kurio, priklausomai nuo sutarties sąlygų, telefono paslaugų teikėjas gali pateikti sąskaitą. Internetinio ryšio taip pat reikia ir duomenų tarp išmaniojo telefono ir internetinio portalo sinchronizacijai.

**Nurodymas:** Visi naudotojo sąsajoje pateikti paveikslėliai ir tekstai, pateikti tolimesniuose puslapiuose, atitinka aprobuotos programinės įrangos versiją. Kadangi metų eigoje gali būti programinės įrangos naujinimų, gali būti, kad pasikeis naudotojo sąsajoje pateikiami paveikslėliai ir/arba tekstai.

Žemiau patektas programėlės **eBike Connect** aprašas galioja dviračio kompiuteriui "Kiox" (BUI330) ir "Nyon" (BUI27xBUI350).

# <span id="page-56-1"></span>**Programėlės eBike Connect įdiegimas**

Norint naudotis visomis **eBike Connect** programėlės funkcijomis, reikia išmaniojo telefono su programėle **eBike Connect**.

Norėdami įdiegti **eBike Connect** programėlę, atlikite šiuos veiksmus:

- 1. Savo išmaniajame telefone atidarykite "Google Play Store" ("Android") arba " Apple App Store" ("iOS").
- 2. Ieškokite **eBike Connect**.
- 3. Idiekite programėle **eBike Connect** ir ją atidarykite.
- 4. Užsiregistruokite, kaip aprašyta kitoje pastraipoje.

Jei internetiniame portale [\(www.ebike-connect.com](https://www.ebike-connect.com)) jau esate užsiregistravęs, tai su savo prisijungimo duomenimis galite prisijungti tiesiogiai.

# <span id="page-56-2"></span>**Registracija, naudojantis išmaniuoju telefonu**

- Paleiskite programėlę **eBike Connect**.
- Pasirinkite **<Prisiregistruoti>**.
- Perskaitykite bendrąsias veiklos sąlygas ir privatumo politikos nuostatas.
- Po patvirtinimo Jūsų nurodytu elektroninio pašto adresu gausite žinutę su sutarties sąlygomis.
- Suaktyvinkite savo naudotojo paskyrą, spustelėdami elektroninio pašto žinutėje esantį mygtuką.

Kai yra suaktyvinta programėlė **eBike Connect** ir su jūsų dviračio kompiuteriu sukurtas *Bluetooth*® ryšys, duomenys tarp dviračio kompiuterio ir išmaniojo telefono sinchronizuojasi automatiškai.

# <span id="page-58-0"></span>**Programėlės eBike Connect pagrindinis meniu**

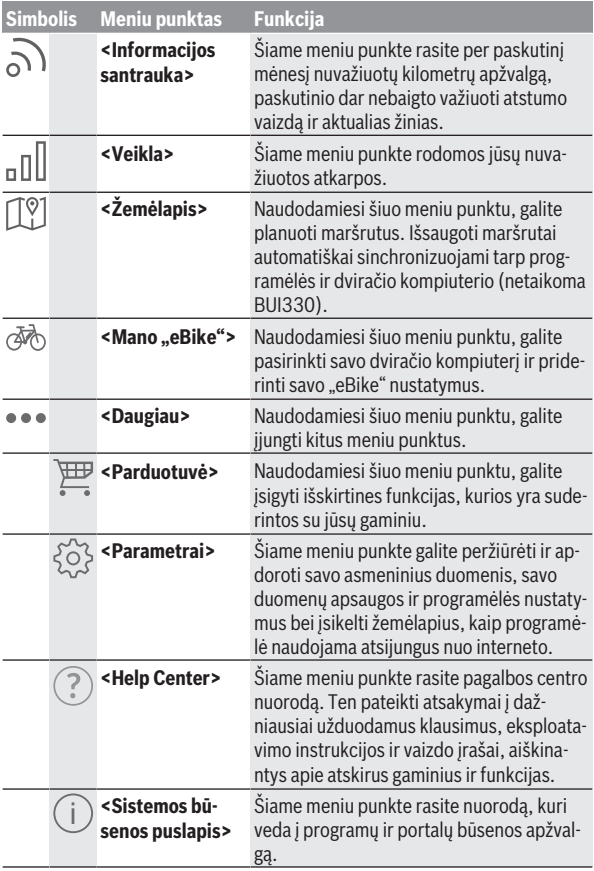

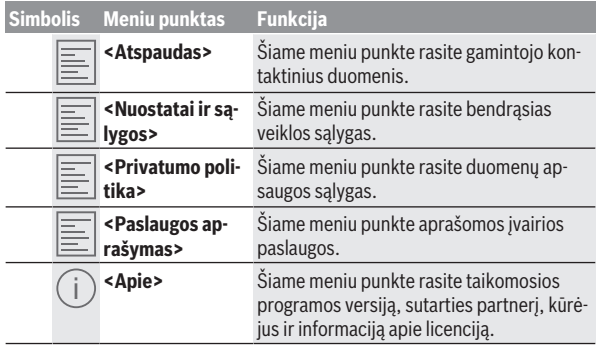

#### <span id="page-59-0"></span>**Meniu punktas <Veikla>**

Meniu punkte **<Veikla>** galite peržiūrėti nuvažiuotus maršrutus.

Po sinchronizacijos jūsų važiavimai parodomi portale esančiame žemėlapyje. Sinchronizacijos būsena rodoma dviračio kompiuteryje.

Kai pasirenkate važiavima, žemėlapyje šalia atkarpos ilgio jums rodoma važiavimo trukmė ir nuvažiuoto maršruto vidutinis greitis. Galite naudotis trim papildomais puslapiais su statistiniais važiavimo duomenimis.

#### <span id="page-59-1"></span>**Meniu punktas <Žemėlapis>**

Čia parodytas žemėlapis yra skirtas peržiūrai ir tikslui įvesti – tačiau navigacija negalima, kaip, pvz., naudojantis "Google" navigacija.

Jei pasirinkote meniu punktą, tai, naudojantis jūsų išmaniojo telefono GPS funkcija, bus parodyta jūsų dabartinė buvimo vieta.

Naudodamiesi paieškos funkcija, galite pasirinkti išsaugotas vietoves. Įvesti tikslą galima spustelėjus ant žemėlapio.

Įvedus tikslą, Jums pasiūlomi trys skirtingi maršrutai (**<Greitai>**, **<Vaizdingas>** ir **<Kalnų dviratis>**) su aukščių profiliais.

- Maršrutas **<Greitai>** nuo jūsų buvimo vietos iki pasirinkto tikslo rodo greičiausią kelią, vengiant statesnių vietų.
- Maršrutas **<Vaizdingas>** nuo jūsų buvimo vietos iki pasirinkto tikslo rodo jums kelią su gražiausiu kraštovaizdžiu ir vengia vesti pagrindiniais susisiekimo keliais.

– Maršrutas **<Kalnų dviratis>**, jei tik yra galimybė, veda jus keliais, kurie yra be kelio dangos, ir siūlo optimalų maršrutą kalnų dviračiui (neskirta  $\mathsf{L}$ eBike" iki 45 km/h).

**Nuoroda:** Jei atstumas trumpas, gali būti, kad skirtingi marš-

rutai **<Greitai>**, **<Vaizdingas>** ir **<Kalnų dviratis>** bus identiški.

Jei naudojate **Nyon**, tai suplanuotas maršrutas į **Nyon** bus perkeliamas automatiškai, kai tik tarp programėlės ir "Nyon" bus sukurtas ryšys.

Naudokitės **Kiox**, o tada perkelkite suplanuotą maršrutą: pasirinkite maršruto paleidimo mygtuką ir perskaitę saugos nurodymus, patvirtinkite, spustelėję OK.

Šalia maršruto planavimo paieškoje rasite prieš tai išsaugotus tikslus ir maršrutus.

Išsaugotų maršrutų skyriuje taip pat galite naudotis "Komoot" programoje suplanuotais maršrutais, jei prieš tai buvote prisijungę prie "Komoot". Remiantis dabartine jūsų buvimo vieta, galite nustatyti, kad navigacija jus parvestų namo arba į darbą.

#### <span id="page-60-0"></span>**Meniu punktas <Mano ..eBike">**

Pirmą kartą instaliuojant programėlę naudojantis šiuo meniu punktu yra sukuriamas ryšys tarp programėlės ir dviračio kompiuterio.

Tuo tikslu pasirinkite <Pridėti naują "eBike" įrenginį> ir sekite nurodymus. Po sėkmingo poravimo parodomas tuo metu prijungtas dviračio kompiuteris bei priklausantys "eBike" komponentai.

Rodomi "eBike", kurie buvo sujungti su "Kiox" arba "Nyon".

Jei dviračio kompiuteris jau buvo uždėtas ne mažiau kaip ant dviejų skirtingų eBike", tai čia jie bus rodomi ir juos bus galima pasirinkti. Priešingu atveju. pasirinkti negalima. Galima pakeisti kiekvieno "eBike" internetinio portalo pavadinimą arbą "eBike" iš parinkčių sąrašo galimą pašalinti.

#### <span id="page-60-1"></span>**Meniu punktas <Parduotuvė>**

Jei naudojate **Nyon (BUI350)**, tai pasirinkę meniu punktą **<Parduotuvė>** turite galimybę savo dviračio kompiuterio funkcijas papildyti "Premium" funkcijomis.

#### **Užraktas**

Įrengę ir suaktyvinę užrakto funkciją, išimdami dviračio kompiuterį galite deaktyvinti pavaros bloko pavaros galią. Pavaros bloką suaktyvinti galima tik ["eBike" priklausančiu dviračio kompiuteriu](#page-22-2) (žr. ""Lock" (papildoma funkcija)"[, Puslapis Lietuvių k. – 23\)](#page-22-2).

#### **<Pasirinktiniai važiavimo režimai>**

Su šiuo papildymu galima konfigūruoti įvairius važiavimo režimus. Tai reiškia, kad kiekvienam iš keturių važiavimo režimų, priklausomai nuo greičio, keturiuose taškuose galima nustatyti pavaros galios lygmenį.

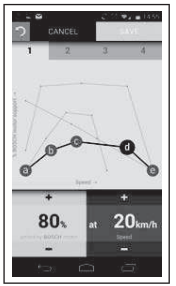

Galite sukurti keturis skirtingus važiavimo režimus.

Nustatydami galite naudotis penkiais nustatomais **Kontroliniais taškais** arba pakopomis. Viduriniams trims taškams tam tikram greičiui laisvai galima pasirinkti pageidaujamą galios paramą. Kairiajam išoriniam taškui galima pakeisti tik galios paramą (greitis yra fiksuotas 0 km/h). Dešiniajam išoriniam taškui galima pakeisti tik didžiausią greitį (galios parama yra fiksuota 0 %). Tuo tikslu horizontalioje x ašyje nurodomas greitis, vertikalioje y ašyje – galis parama procentais. Jei nustatymais esate patenkinti, važiavimo režimą išsaugokite. Esant *Bluetooth*® ryšiui, važiavimo režimas automatiškai perduodamas į "Nyon".

# <span id="page-62-0"></span>**Internetinio portalo rodmenys ir nustatymai**

**Nurodymas:** Visi naudotojo sąsajoje pateikti paveikslėliai ir tekstai, pateikti tolimesniuose puslapiuose, atitinka aprobuotos programinės įrangos versiją. Kadangi metų eigoje gali būti programinės įrangos naujinimų, gali būti, kad pasikeis naudotojo sąsajoje pateikiami paveikslėliai ir/arba tekstai. Žemiau pateiktas internetinio portalo aprašas galioja **Kiox** ir **Nyon**.

# <span id="page-62-1"></span>**Internetinė registracija**

Internetinei registracijai reikia internetinės prieigos.

- Savo naršykle atidarykite internetinį portalą **eBike Connect**, esantį [www.ebike-connect.com](https://www.ebike-connect.com).
- Perskaitykite bendrąsias veiklos sąlygas ir privatumo politikos nuostatas.
- Sekite nurodymus ir užbaikite registraciją.

Jei esate prisiregistravę, nuo šio momento galite prisijungti el. paštu ir slaptažodžiu. Pasirinktinai galite prisijungti ir naudodamiesi **Facebook login**. Norint prisijungti per **Facebook login**, reikia turėti "Facebook" profili, Internetinio portalo prisijungimo duomenys atitinka programėlės prisijungimo duomenis **eBike Connect**.

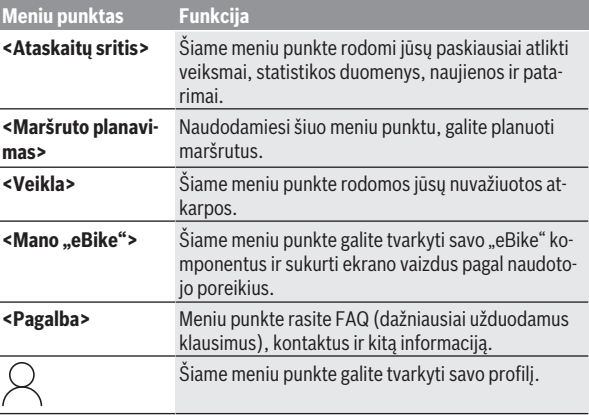

# <span id="page-62-2"></span>**Internetinio portalo pagrindinis meniu**

#### <span id="page-63-0"></span>**Meniu punktas <Maršruto planavimas>**

Meniu punktas **<Maršruto planavimas>** susideda iš šių pomeniu:

- **<Kurti maršrutą>**
- **<Tyrinėti>**
- **<Mano maršrutai>**
- **<Importuoti GPX treką>**

#### **<Kurti maršrutą>**

Nurodydami naują pradžios ir tikslo tašką, galite kurti naują maršrutą. Jei reikia, galite įvesti adresus ir tokiu būdu pridėti papildomus tarpinius tikslus.

Kaip pradžios tašką ir tikslą arba tarpinį tikslą galima įvesti adresus arba koordinates dešimtainiu formatu. Taip pat galima pasirinkti elementą iš paskutinių tikslų, išsaugotų vietovių arba POI sąrašo.

Žemėlapyje, ištempdami tašką iš maršruto, galite pridėti papildomus tarpinius tikslus. Spustelėję dešinįjį klavišą, galite pridėti naują tikslo tašką arba pašalinti esančius taškus. Pradžios ir tikslo taškus bei tarpinius taškus žemėlapyje galima paslinkti.

Internetiniame portale suplanuoti kelio taškai rodomi "Nyon". Laukiančius kelio taškus galima praleisti. Kai pasiekiate arba praleidžiate tarpinius tikslus, gaunate žinutę. Kelio taškų tiesiogiai su "Nyon" planuoti negalima.

Maršruto tipui rodyti yra naudojami šie simboliai:

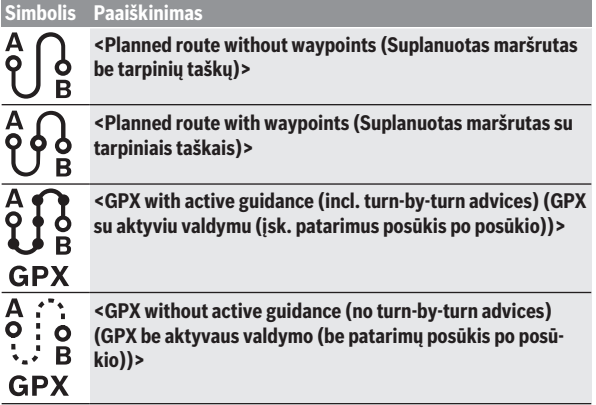

Galite pasirinkti vieną iš trijų skirtingų maršrutų (**<Greitai>**, **<Vaizdingas>** ir **<..MTB">**).

- Maršrutas **<Greitai>** nuo jūsų buvimo vietos iki pasirinkto tikslo rodo greičiausią kelią, vengiant statesnių vietų.
- Maršrutas **<Vaizdingas>** nuo jūsų buvimo vietos iki pasirinkto tikslo rodo jums kelią su gražiausiu kraštovaizdžiu ir vengia vesti pagrindiniais susisiekimo keliais.
- Maršrutas **<"MTB">**, jei tik yra galimybė, veda jus keliais, kurie yra be kelio dangos, ir siūlo optimalų maršrutą kalnų dviračiui (neskirta "eBike" iki 45 km/h).

Jei atstumas trumpas, gali būti, kad skirtingi maršrutai **<Greitai>**, **<Vaizdingas>** ir <.. MTB"> bus identiški.

Pasirinktas maršrutas vaizduojamas žemėlapyje. Papildomai rodoma įkalnės ir nuokalnės, atstumas ir numatomas važiavimo laikas pasirinktu maršrutu.

Jei parengėte savo pageidaujamą maršrutą, išsaugokite jį paspausdami **<Įrašyti>** (Išsaugoti).

Išsaugoti maršrutai ir vietovės po išsaugojimo sinchronizuojami su programėle **eBike Connect**.

Papildomai galite suplanuoti maršrutą kaip kelionės maršrutą (**<Planuoti kaip kelionę sugrįžtant>**).

Jei turite "S-Pedelec", tai internetinis portalas Jums pasiūlys tik tas atkarpas, kurios yra pritaikytos šiam "eBike" tipui.

Jei su naudotojo paskyra susiejote įprastą "Pedelec" ir papildomai "S-Pedelec", tai planuodami maršrutą galite perjungti iš vieno "eBike" tipo į kitą.

Jei naudojate **Nyon**, tai suplanuotas maršrutas į **Nyon** bus perkeliamas automatiškai, kai tik tarp programėlės ir "Nyon" bus sukurtas ryšys.

### **<Tyrinėti>**

Meniu punkte <Tyrinėti> partneris "Outdooractive" pasiūlys Jums maršrutus Jūsų apylinkėse.

Galite pasirinkti vieną arba kelis maršrutus ir išsaugoti juos **<Mano maršrutai>**.

#### **<Mano maršrutai>**

Čia galima pasiekti visus Jūsų išsaugotus maršrutus ir juos pakeisti.

Jei naudojate **Nyon**, maršrutą galima įjungti tiesiogiai. Išmaniojo telefono tam nereikia.

Jei naudojate **Kiox**, maršrutą galima įjungti tik išmaniuoju telefonu.

Kai Jūsų dviračio kompiuteris sujungiamas su WLAN (tik esant "Nyon") arba programėle **eBike Connect**, maršrutas sinchronizuojamas automatiškai.

#### **<Importuoti GPX treką>**

GPX rinkmenose yra vietovės koordinačių (kelio taškų), kurių seka aprašo maršrutą. Šios GPX rinkmenos gali būti naudojamos navigacijai su dviračio kompiuteriais "Kiox" ir "Nyon". Su atitinkamomis programomis GPX rinkmenas galima surinkti ir apdoroti.

Mygtuku **<Importuoti GPX treką>** (Išsiųsti GPX rinkmeną) į internetinį portalą galite importuoti iki 5 MB dydžio GPX rinkmenas. GPX rinkmenos išsaugomos antrame plane. Dviračio kompiuteris GPX rinkmenų USB ryšiu pats importuoti negali.

Ar GPX atkarpai galima parinkti maršrutą, priklauso nuo OSM (atviras kelių žemėlapis, AKŽ) žemėlapių duomenų tikslumo. Priklausomai nuo to, ar egzistuoja gatvės ir keliai, kuriais galima važiuoti, gali būti pateikti tokie rezultatai.

Jei naudojate **Kiox**:

- GPX atkarpa sinchronizuojama išmaniajame telefone.
- Visai GPX atkarpai galima parengti maršrutą. Navigacija galima tik nurodant likusį atstumą. Jei "Kiox" yra netoli pražios taško, navigacija gali būti jiungiama iškart. Jei "Kiox" yra toliau nuo pradžios taško, tai pirmiausia turite nuvykti į pradžios tašką.
- GPX atkarpai maršruto parengti negalima. Maršrutas "Kiox" įrenginvie vaizduojamas remiantis statistiniais duomenimis, dviratininkas gali juo važiuoti. Atstumas negali būti parodytas.
- GPX atkarpai maršrutą galima parengti iš dalies. Jei naudojate pakeistą versiją, maršrutą galima konvertuoti į atkarpą su parengtu maršrutu ir jį išsaugoti. Jei turite originalią versiją, maršrutas bus traktuojamas kaip atkarpa, kuriai maršruto parengti negalima.

Jei naudojate **Nyon**:

– Kai "Nyon" yra sujungtas su internetu, sinchronizuojama GPX atkarpa. Jei "Nyon" neturi ryšio su internetu, bet *Bluetooth*® ryšiu yra sujungtas su išmaniuoju telefonu, tai GPX atkarpa sinchronizuojama išmaniuoju telefonu.

- Visai GPX atkarpai galima parengti maršrutą. Galima įprasta navigacija su nurodymais, kada sukti, ir likusio kelio duomenimis bei numatomu atvykimo laiku. Nurodymus, kada sukti, galima išjungti dešinėje viršuje esančiu mygtuku. Jei "Nyon" yra netoli pražios taško, navigacija gali būti ijungiama iškart. Jei "Nyon" yra toliau nuo pražios taško, navigacijos sistema dviratininką iki jo gali nuvesti.
- GPX atkarpai maršruto parengti negalima. Maršrutas "Nyon" įrenginyje vaizduojamas remiantis statistiniais duomenimis, dviratininkas gali juo važiuoti. Navigacinė informacija nesuteikiama ir laiko skaičiavimai nepateikiami.
- GPX atkarpai maršrutą galima parengti iš dalies. Jei naudojate pakeistą versiją, maršrutą galima konvertuoti į atkarpą su parengtu maršrutu ir jį išsaugoti. Jei turite originalią versiją, maršrutas bus traktuojamas kaip atkarpa, kuriai maršruto parengti negalima.

#### <span id="page-66-0"></span>**Meniu punktas <Veikla>**

Apžvalgoje matote visų savo lig šiol nuvažiuotų atkarpų išklotinę. Meniu punkte **<Veikla>** (Veiksmai) galite peržiūrėti atskirų važiavimų detales.

Po sinchronizacijos jūsų važiavimai parodomi portale esančiame žemėlapyje. Sinchronizacijos būsena rodoma dviračio kompiuteryje.

Kai pasirenkate važiavimą, šalia atkarpos ilgio ir važiavimo trukmės yra siūlomi ir kiti statistiniai duomenys. Žemėlapyje rodomas nuvažiuotas maršrutas. Diagramoje galite matyti iki dviejų važiavimo matuojamų dydžių.

Jei naudojate krūtinės diržą, taip pat bus rodomas ir širdies ritmas.

Po sinchronizacijos taip pat rodomi ir nebaigti veiksmai.

Meniu punkte **<Parinktys>** galite įvairiais formatais eksportuoti nuvažiuotą atstumą arba veiksmą perkeisti į maršrutą.

Jei savo naudotojo paskyra susiejote su "Facebook", nuvažiuotu keliu socialinio tinklo svetainėje "Facebook" galite pasidalinti su savo draugais.

#### <span id="page-66-1"></span>**Meniu punktas <Mano "eBike">**

Punkte <Mano "eBike"> galite administruoti savo "eBike" komponentus bei sukurti ir priderinti savo individualų važiavimo režimą (tik įrenginyje "Nyon").

#### <span id="page-66-2"></span>**Meniu punktas <Pagalba>**

Meniu punkte **<Pagalba>** rasite FAQ (dažniausiai užduodamus klausimus), kontaktus, teisines nuostatas bei informaciją apie sistemą ir licenciją.

# <span id="page-67-0"></span>**Meniu punktas Profile ("Profilis")**

Pasirinkę meniu punktą **<Mano profilis>**, galite tvarkyti savo profilį:

- Pasirinkę **<Mano profilis>**, galite įvesti elektroninio pašto adresą ir slaptažodį bei savo fizinės parengties ir asmeninius duomenis.
- Čia taip pat galite pasirinkti pageidaujamą kalbą, kuria bus pateikiama informacija portalo sąsajoje.
- Savo naudotojo paskyrą internetiniame portale **eBike Connect** galite pašalinti.

Punkte **<Privatumo parametrai>** galite daryti įtaką savo asmeninių duomenų rinkimui ir valdymui. Galite naudotis šiomis nustatymo galimybėmis:

- **<Geografinės padėties duomenys>** Čia galite išjungti vietovės duomenų išsaugojimą.
- **<Naujienlaiškis>** Čia galite užsiregistruoti naujienlaiškiui elektroniniu paštu.
- **<Panaikinti visą jūsų "eBike" veiklą>**

Čia galite pašalinti visus "eBike" veiksmus.

Punkte **<Prijungtos programos>** galite prisijungti prie Bosch partnerių programėlių ir tokiu būdu šiomis programėlėmis galite sinchronizuoti savo veiksmus.

# <span id="page-68-0"></span>**Priežiūra ir servisas**

**►** Jei norite atlikti laikiklio arba dviračio kompiuterio valymo, techni**nės priežiūros ar remonto darbus, deaktyvinkite dviračio kompiuterį.** Tik taip galima išvengti netinkamo veikimo/netinkamo naudojimo.

# <span id="page-68-1"></span>**Priežiūra ir valymas**

Visus komponentus suslėgtu vandeniu plauti draudžiama.

Dviračio kompiuterio ekraną laikykite švarų. Jei jis nešvarus, gali būti klaidingai įvertinamas skaistis.

Dviračio kompiuterį valykite minkštu, tik vandeniu sudrėkintu skudurėliu. Nenaudokite jokių valymo priemonių.

Ne rečiau kaip kartą metuose kreipkitės į specialistus, kad patikrintų jūsų "eBike" techninę būklę (taip pat ir mechaniką, sistemos programinės įrangos versiją).

Dviračio pardavėjas techninės priežiūros terminui papildomai gali nurodyti veikimo galią ir/arba laiko intervalą. Tokiu atveju, kaskart įjungus, dviračio kompiuteris jums rodys techninės priežiūros terminą.

Dėl "eBike" techninės priežiūros ir remonto prašome kreiptis į įgaliotą dviračių prekybos atstovą.

**► Dėl bet kokio remonto kreipkitės tik į įgaliotą dviračių prekybos atstovą.**

# <span id="page-68-2"></span>**Klientų aptarnavimo skyrius ir konsultavimo tarnyba**

Iškilus bet kokiems, su "eBike" ir jo komponentais susijusiems klausimams, kreipkitės į įgaliotą dviračių prekybos atstovą.

Įgaliotų prekybos atstovų kontaktus rasite internetiniame puslapyje [www.bosch‑ebike.com](http://www.bosch-ebike.com).

# <span id="page-68-3"></span>**Transportavimas**

**▶ Jei "eBike" gabenate pritvirtinę prie automobilio išorės, pvz., prie automobilio krovinio laikiklio, kad išvengtumėte pažeidimų, nuimkite dviračio kompiuterį ir "eBike" akumuliatorių.**

# <span id="page-68-4"></span>**Medžiagos gaminiuose ir šalinimas**

Duomenis apie gaminiuose esančias medžiagas rasite šioje nuorodoje: [www.bosch-ebike.com/en/material-compliance.](http://www.bosch-ebike.com/en/material-compliance)

"eBike" ir jo komponentų nemeskite į buitinių atliekų konteinerius!

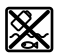

Pavaros blokas, dviračio kompiuteris su valdymo bloku, "eBike" akumuliatorius, greičio jutiklis, papildoma įranga ir pakuotės turi būti ekologiškai utilizuojami.

Įsitikinkite, kad iš prietaiso buvo pašalinti asmeniniai duomenys.

Baterijos, kurias galima išimti iš elektrinio prietaiso jų nesugadinant, prieš šalinimą turi būti išimtos ir atiduodamos į atskirą baterijų surinkimo vietą.

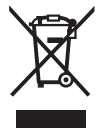

Pagal Europos direktyvą 2012/19/ES, naudoti nebetinkami elektriniai prietaisai ir, pagal Europos direktyvą 2006/66/ EB, pažeisti ir išeikvoti akumuliatoriai ar baterijos turi būti surenkami atskirai ir perdirbami aplinkai nekenksmingu būdu.

Atskiras elektrinių prietaisų surinkimas skirtas pirminiam jų išrūšiavimui pagal tipą ir padeda tinkamai apdoroti bei perdirbti žaliavas ir tokiu būdu saugoti žmones ir tausoti aplinką.

Nebetinkamus naudoti Bosch "eBike" komponentus nemokamai grąžinkite įgaliotiems dviračių prekybos atstovams arba pristatykite į antrinių medžiagų surinkimo punktą.

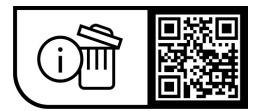

**Galimi pakeitimai.**

**Robert Bosch GmbH**

72757 Reutlingen Germany

**www.bosch-ebike.com**

**1 270 020 Nlt** (2023.08) T / 71